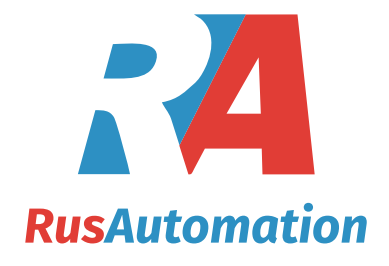

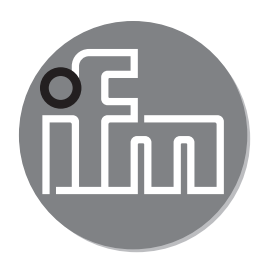

# $C \in$

Инструкция по эксплуатации Магнитно-индуктивный расходомер **SM9x04 SM2x04**

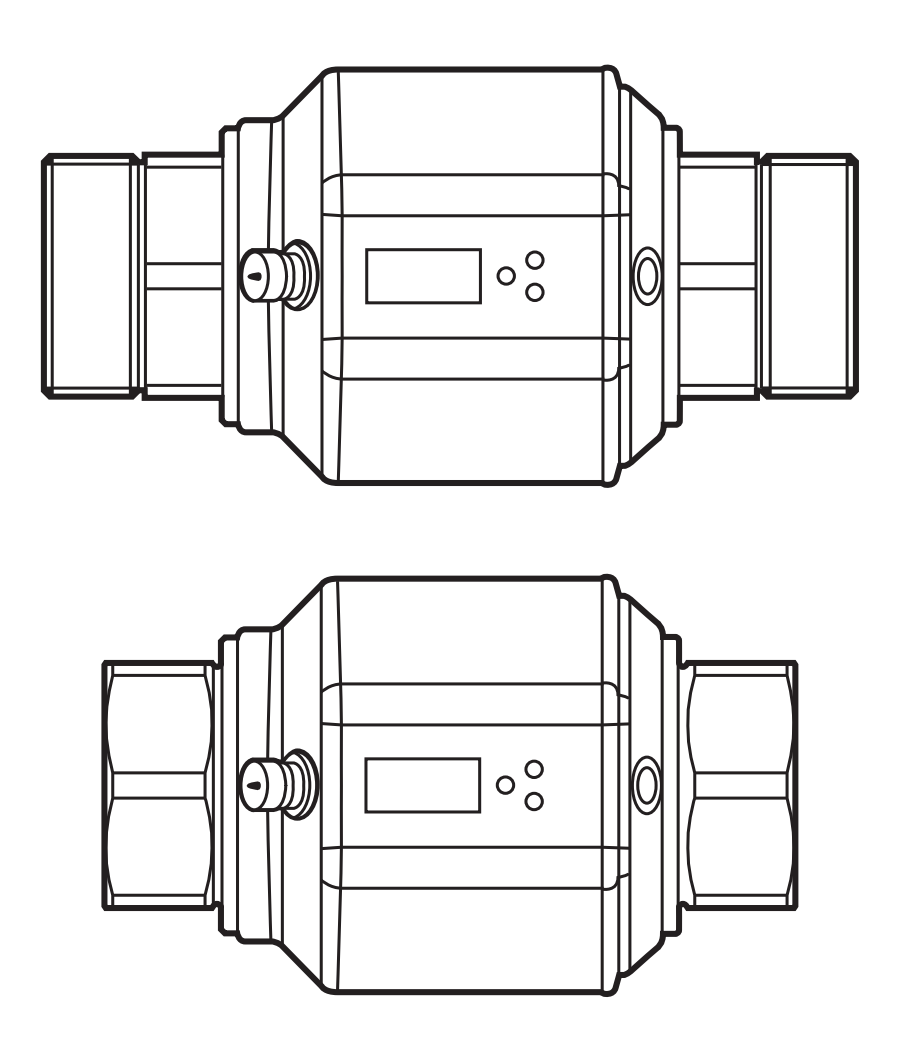

# Содержание

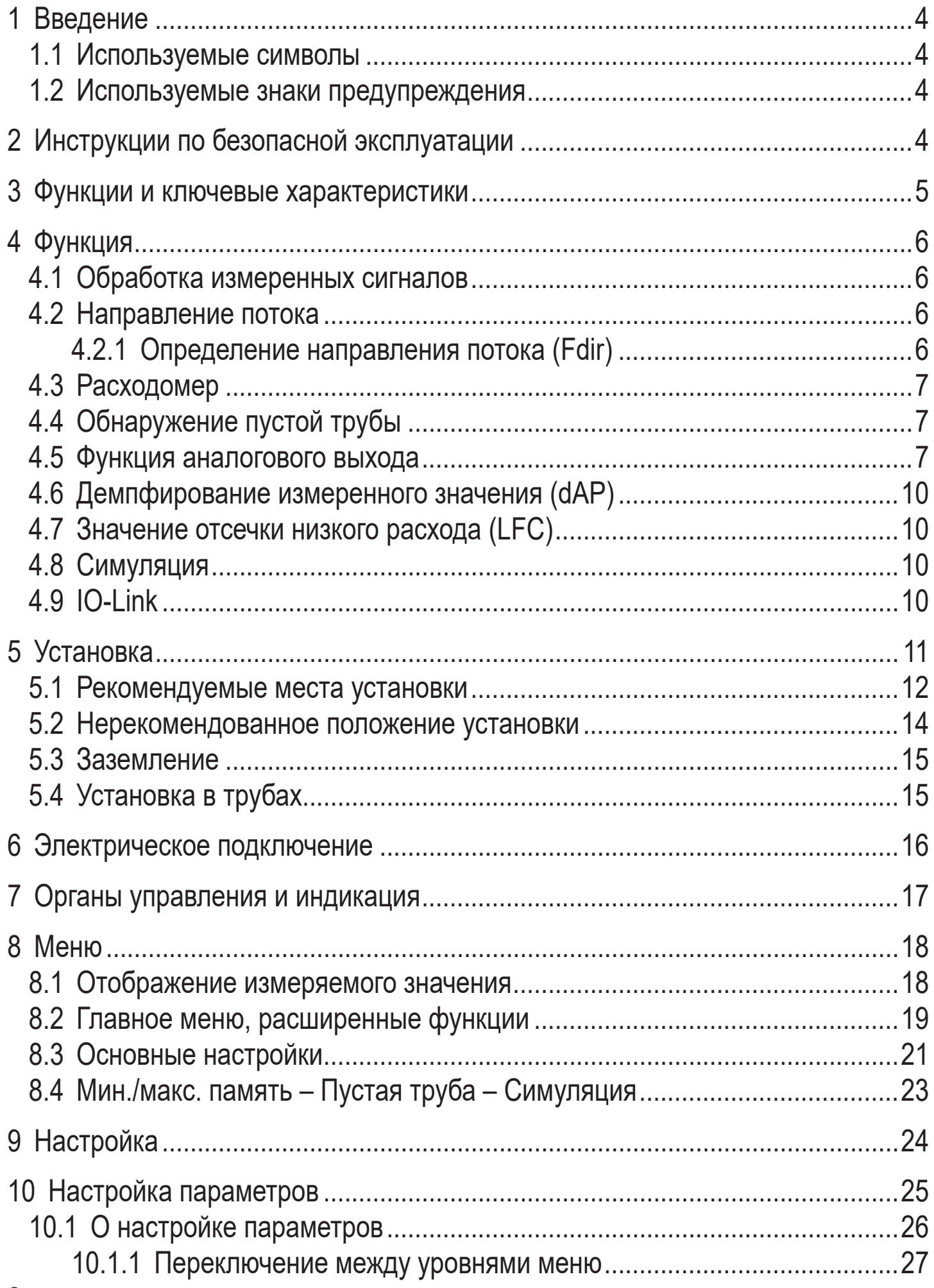

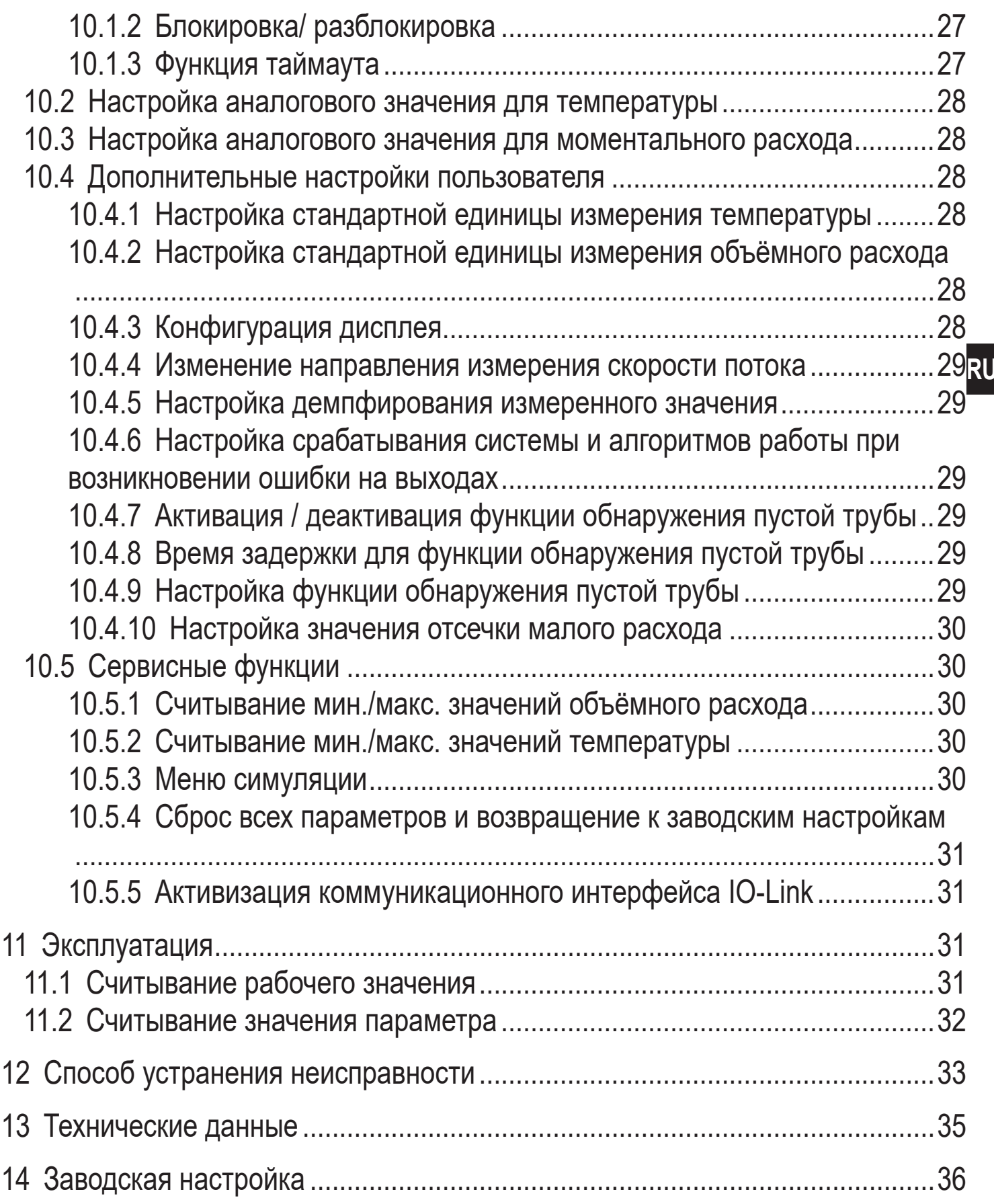

# <span id="page-3-0"></span>1 Введение

### 1.1 Используемые символы

- **Инструкция**  $\blacktriangleright$
- Реакция, результат  $\geq$
- Маркировка органов управления, кнопок или обозначение индикации  $\left[\ldots\right]$
- Ссылка на соответствующий раздел

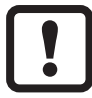

Важное примечание

Несоблюдение этих рекомендаций может привести к неправильному функционированию устройства или созданию помех.

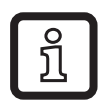

Информация

Дополнительное разъяснение.

## 1.2 Используемые знаки предупреждения

# **ВНИМАНИЕ**

Предупреждение о травме персонала. Лёгкие обратимые травмы.

# 2 Инструкции по безопасной эксплуатации

- Описанный прибор является субкомпонентом для интеграции в систему.
	- Производитель несет ответственность за безопасность системы.
	- Производитель системы обязуется выполнить оценку риска и создать документацию в соответствии с правовыми и нормативными требованиями, которые должны быть предоставлены оператору и пользователю системы. Эта документация должна содержать всю необходимую информацию и инструкции по технике безопасности для оператора, пользователя и, если применимо, для любого обслуживающего персонала, уполномоченного изготовителем системы.
- Прочитайте эту инструкцию перед настройкой прибора и храните её на протяжении всего срока эксплуатации.
- Прибор должен быть пригодным для соответствующего применения и условий окружающей среды без каких-либо ограничений.

**RU**

- <span id="page-4-0"></span>• Используйте прибор только по назначению (→ Функции и ключевые характеристики).
- Если не соблюдаются инструкции по эксплуатации или технические параметры, то возможны травмы обслуживающего персонала или повреждение оборудования.
- Производитель не несет ответственности или гарантии за любые возникшие последствия в случае несоблюдения инструкций, неправильного использования прибора или вмешательства в прибор.
- Все работы по установке, настройке, подключению, вводу в эксплуатацию и техническому обслуживанию должны проводиться квалифицированным персоналом, получившим допуск к работе на данном технологическом оборудовании.
- Защитите приборы и кабели от повреждения.

## **3 Функции и ключевые характеристики**

Директива ЕС по оборудованию, работающему под давлением (PED): Приборы соответствуют требованиям статьи 3, раздела 3 Директивы по оборудованию, работающему под давлением 97/23/EC и должны быть разработаны и изготовлены для неперегретых жидкостей группы 2 в соответствии с надлежащей инженерно - технической практикой.

Прибор предназначен для контроля жидких сред.

Прибор обнаруживает объёмный расход, суммарный расход и температуру измеряемой среды.

#### **Измеряемая среда**

Электропроводящие жидкости со следующими свойствами:

- Электропроводность: ≥ 20 мкСм/см
- Вязкость: < 70 мм<sup>2</sup> /с при 40 °C; < 70 cSt при 104 °F

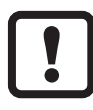

Это продукт класса А. В бытовых условиях данный продукт может вызвать радиопомехи.

► При необходимости используйте подходящие меры проверки ЭMC.

# <span id="page-5-0"></span>**4 Функция**

- Прибор обнаруживает поток на основе магнитно-индуктивного принципа измерения моментального расхода.
- Датчик также измеряет температуру среды.
- Датчик оснащен интерфейсом IO-Link.
- Прибор отображает текущее рабочие значение.

### **4.1 Обработка измеренных сигналов**

Прибор производит 2 выходных сигнала согласно настройке параметров.

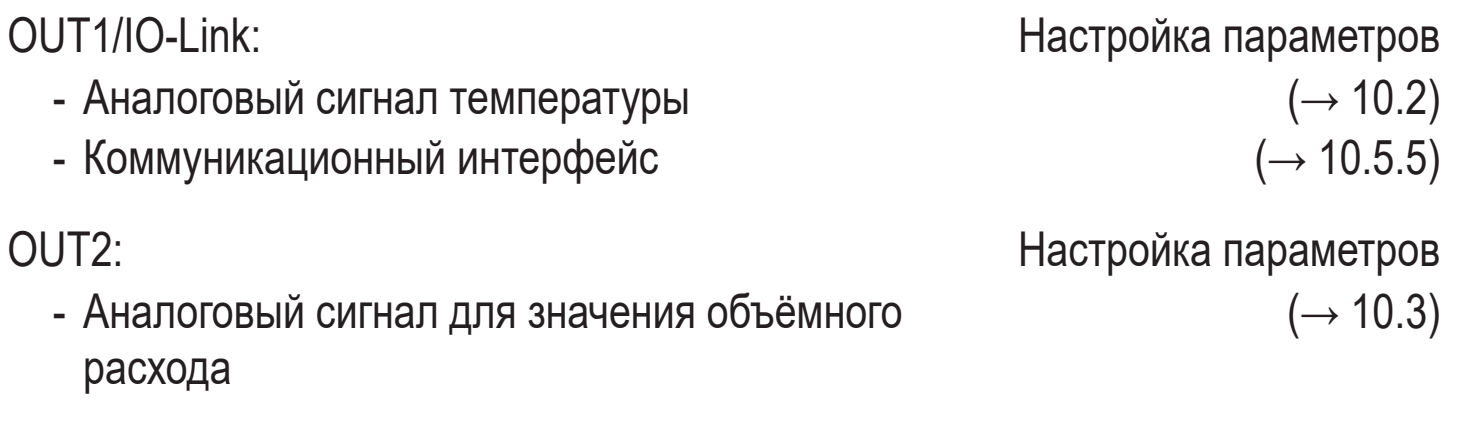

### **4.2 Направление потока**

Кроме скорости потока и моментального расхода прибор определяет также направление потока.

### **4.2.1 Определение направления потока (Fdir)**

Стрелка с текстом "направление потока" на приборе обозначает положительное направление потока. Направление потока может быть изменено на противоположное ( $\rightarrow$  10.4.4).

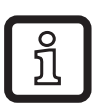

► Используйте прилагаемую этикетку, чтобы отметить изменение направления потока (новое положительное направление потока).

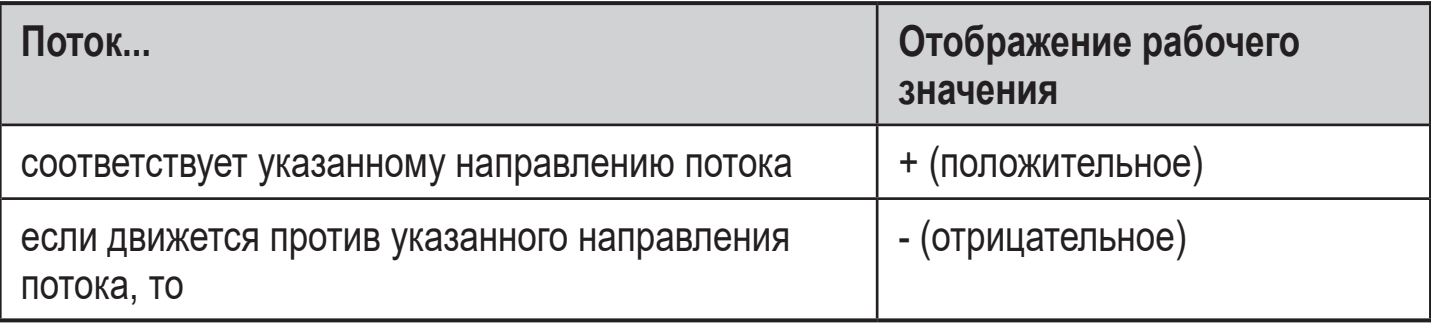

6

## <span id="page-6-0"></span>**4.3 Расходомер**

Прибор оснащён счётчиком, который постоянно суммирует объёмный расход. Суммарный расход соответствует текущему значению расхода.

- Счётчик расхода учитывает направление потока при суммировании:
	- Если поток движется согласно указанному направлению потока (стрелка "flow direction"), то счётчик считывает.
	- Если поток движется против указанного направления потока, то счётчик вычитает.
- $\mathring{\mathbb{1}}$

Каждые 10 минут счётчик сохраняет в памяти суммарное значение расхода. После отключения питания, это значение остаётся доступным как текущее показание счетчика. Поэтому максимальная потеря данных может составить не более 10 минут.

Текущие показания счётчика могут анализироваться с помощью внешнего программного обеспечения для установки параметров( $\rightarrow$  10.5.5 Активизация [коммуникационного интерфейса IO-Link\).](#page-30-1)

### **4.4 Обнаружение пустой трубы**

Прибор обнаруживает пустую трубу, если два электрода не погружены в среду. Функция обнаружения пустой трубы может быть активирована или дезактивирована ( $\rightarrow$  10.4.7). Если она активирована, и труба пуста, то прибор реагирует следующим образом:

- > [SEnS] отображается на экране.
- > Поток равен нулю.

Обнаружение пустой трубы может быть установлено как зависящее от времени, так и не зависящее от времени $(\rightarrow 10.4.8)$ .

#### **4.5 Функция аналогового выхода**

- Прибор формирует аналоговый сигнал, который пропорционален объемному расходу и температуре среды.
- В пределах диапазона измерения аналоговый сигнал равен 4...20 мA.
- Если измеренное значение находится вне диапазона измерения или в случае внутренней ошибки, выдаются токовые сигналы или сигналы напряжения, указанные на Рис. 1.

• Диапазон измерения масштабируется:

[ASP] соответствует значению измеряемой величины, при которой выходной сигнал равен 4 мA.

[AEP] соответствует значению измеряемой величины, при которой выходной сигнал равен 20 мA.

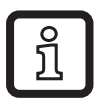

Минимальное расстояние между [ASP] и [AEP] = 20% верхнего предела измерения.

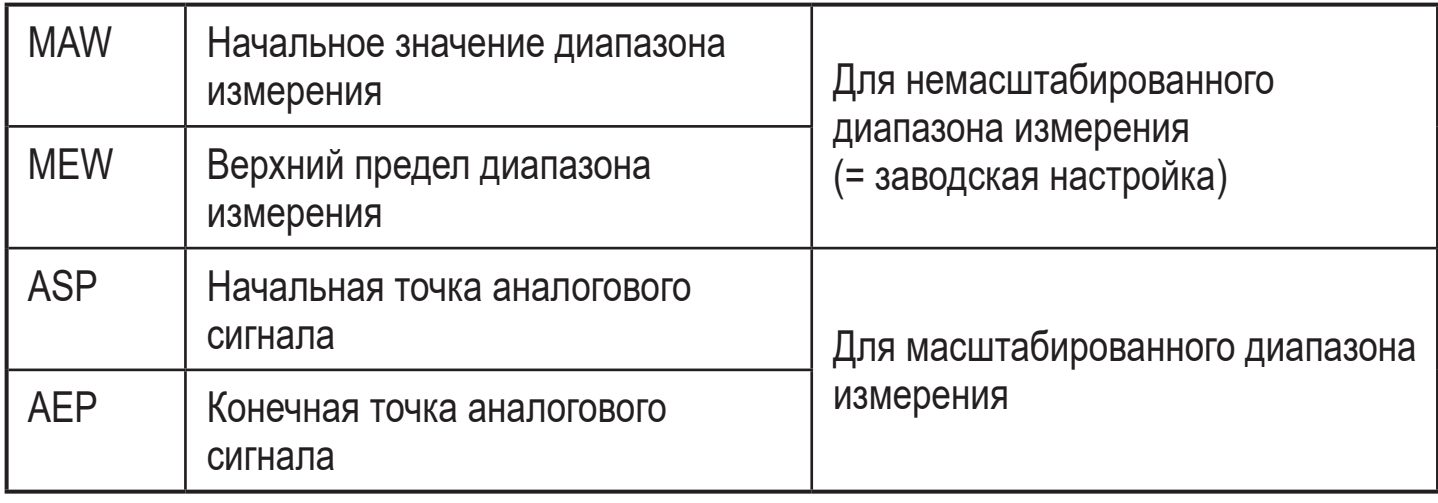

Таблица 1: Определение терминов

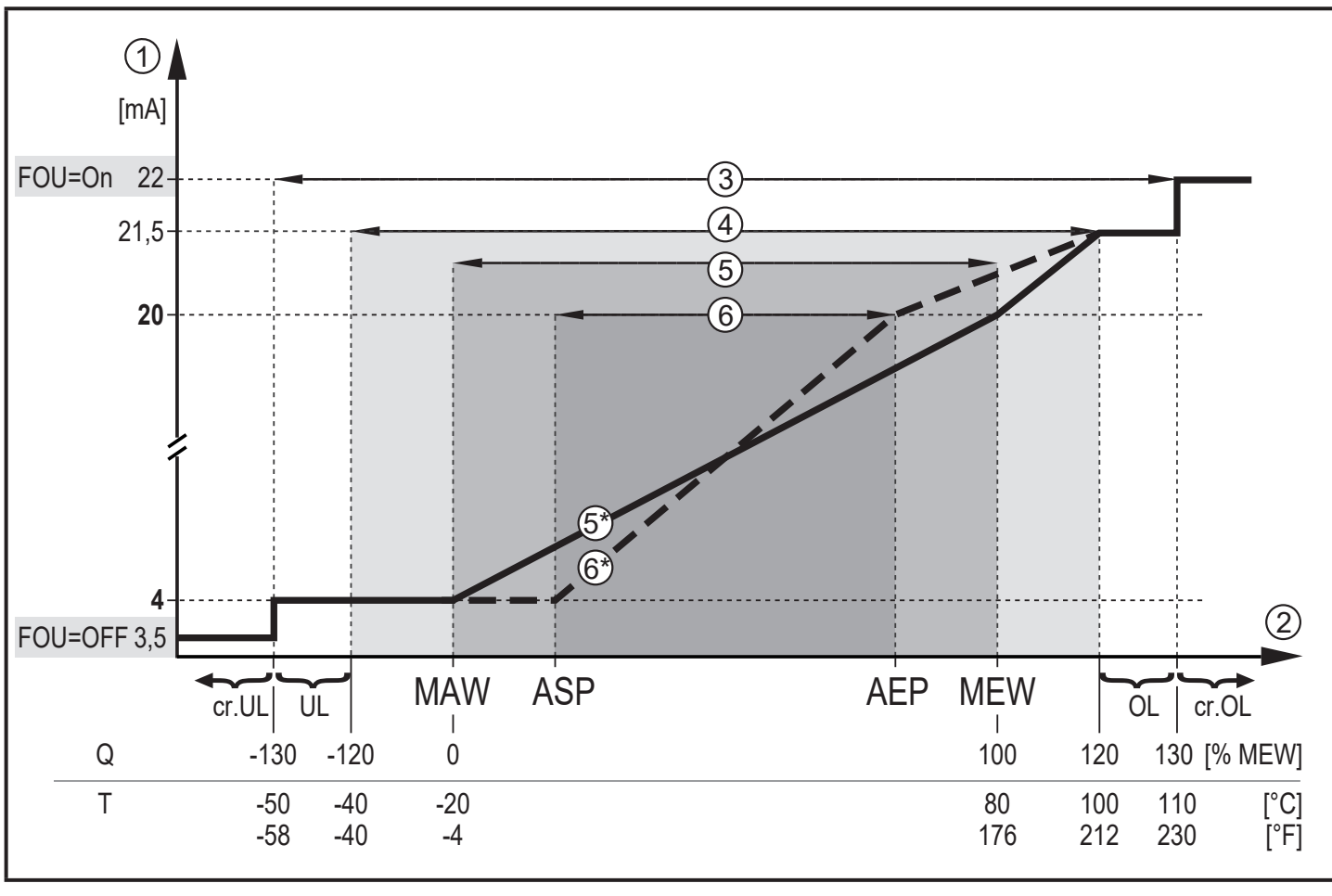

Рис. 1: Характеристики аналогового выхода в соответствии со стандартом IEC 60947- 5-7.

- Q: Поток (отрицательное значение потока означает, поток против указанного направления)
- T: Датчик температуры
- UL: Ниже диапазона индикации
- OL: Выше диапазона индикации
- cr.UL: Ниже зоны обнаружения (ошибка)
- cr.OL: Выше зоны обнаружения (ошибка)

**RU**

- <span id="page-9-0"></span>FOU=On: Настройка по умолчанию, при которой аналоговый сигнал достигает в случае ошибки верхнего предельного значения.\*
- FOU=OFF: Настройка по умолчанию, при которой аналоговый сигнал достигает в случае ошибки нижнего предельного значения.\*

\* Отображается тип ошибки: cr.UL, cr.OL, Err  $(\rightarrow 12)$ .

- (1) Аналоговый сигнал
- 2 Измеренное значение (поток или температура)
- 3 Зона обнаружения
- (4) Диапазон дисплея
- 5 Диапазон измерения
- 5\* Аналоговый сигнал находится в пределах диапазона измерения с заводской настройкой
- 6 Масштабированный диапазон измерения
- 6\* Аналоговый сигнал для масштабированного диапазона измерения

### **4.6 Демпфирование измеренного значения (dAP)**

Время демпфирования позволяет настроить, после скольки секунд выходной сигнал достигает 63 % конечного значения, если значение потока внезапно изменяется. Настройка времени демпфирования стабилизирует выходы, изображение и рабочее значение передаётся через интерфейс IO-Link. Сигналы [UL] и [OL]  $(\rightarrow 12$  Способ устранения неисправностей) определяются с учетом времени демпфирования.

### **4.7 Значение отсечки низкого расхода (LFC)**

С помощью функции Значение отсечки малого расхода можно подавлять небольшие значения потока $(\rightarrow 10.4.10)$ . Скорость потока ниже значения LFC оценивается датчиком как его остановка (Q = 0).

#### **4.8 Симуляция**

Благодаря этой функции, значения потока и температуры могут симулироваться. ( $\rightarrow$  10.5.3). Выходы работают по значениям предыдущих установок.

# **4.9 IO-Link**

Датчик оснащен коммуникационным интерфейсом IO-Link.

С помощью ПК, подходящего ПО IO-Link и адаптерного кабеля IO-Link, коммуникация возможна даже если система находится в нерабочем режиме.

Файлы описания прибора (IODD), необходимые для настройки прибора, подробная информация о структуре рабочих данных, диагностическая

<span id="page-10-0"></span>информация, адреса параметров и необходимая информация о аппаратном и программном обеспечении IO-Link находится на www.ifm.com.

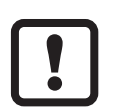

► Разъём памяти (E30398) не должен оставаться подключённым к прибору, так как, это искажает данные аналогового выходного сигнала. Он должен быть подключён только при настройке параметров.

# **5 Установка**

#### **ВНИМАНИЕ**  $\blacktriangle$

Если температура среды более 50 °C (122 °F) части корпуса прибора могут нагреваться на более чем 65 °C (149 °F).

- > Опасность ожога.
- ► Берегите корпус прибора от контакта с легковоспламеняющимися веществами и от непреднамеренного соприкосновения.
- ► Разместите на провод датчика прилагаемую этикетку предупреждения.
	- ► Перед началом установки убедитесь в отсутствии давления в системе.
		- ► Убедитесь, что никакая жидкость не может просочиться в область установки датчика.
		- ► Избегайте образования отложений, скопления аккумулированного газа и воздуха в трубной системе.

<span id="page-10-1"></span>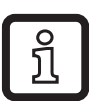

 $\mathbf{I}$ 

Прибор может быть установлен независимо от направления, если соблюдены следующие условия:

- В трубной системе отсутствуют пузырьки воздуха.
- Трубы всегда полностью заполнены.

#### <span id="page-11-0"></span>**5.1 Рекомендуемые места установки**

Пример оптимальной установки:

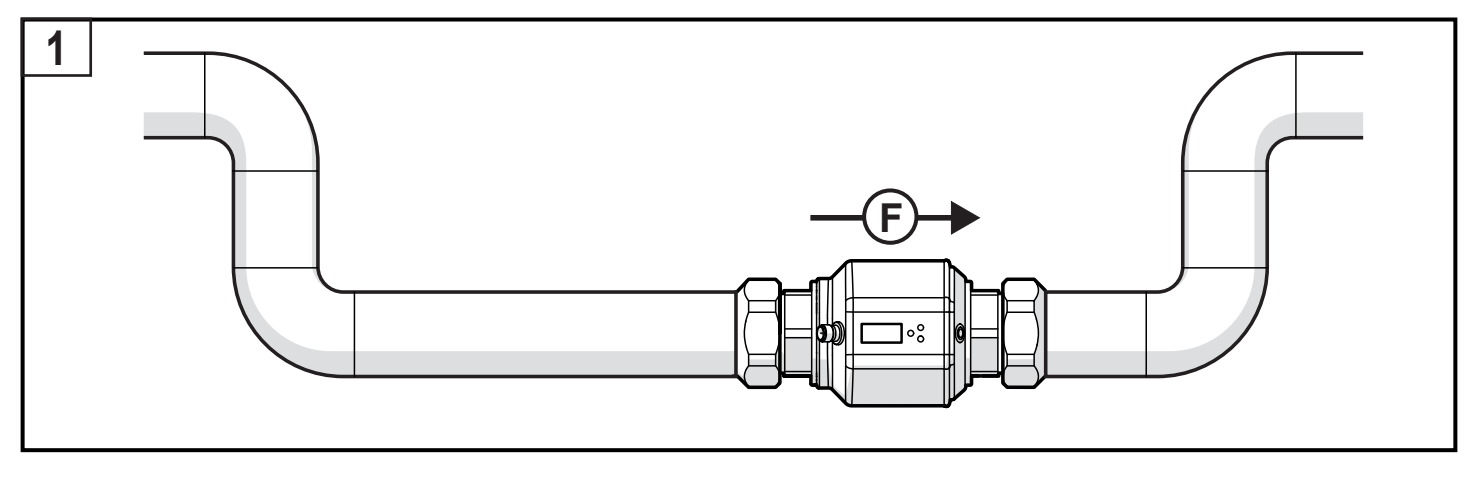

- ► Установите прибор так, чтобы измерительная труба была заполненной.
- ► Подберите правильную длину впускной и выпускной трубы, на которой будет установлен датчик. Все помехи, вызванные изгибами, клапанами или сужениями и т. д., компенсируются. Внимание: запрещено размещать запорную арматуру и регулирующие устройства прямо перед датчиком.

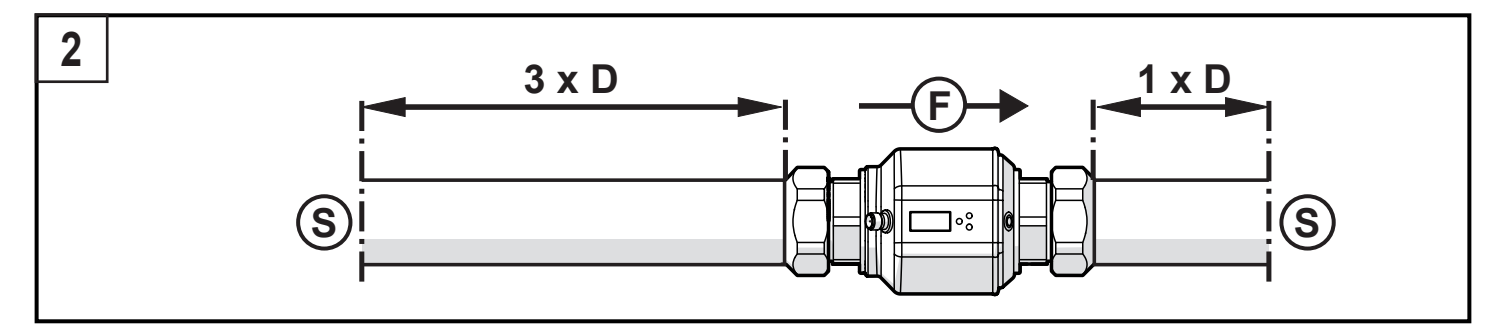

S = воздействие помех; D = диаметр трубы; F = направление потока

► Устанавливайте датчик перед или в ровной части трубы (стояке):

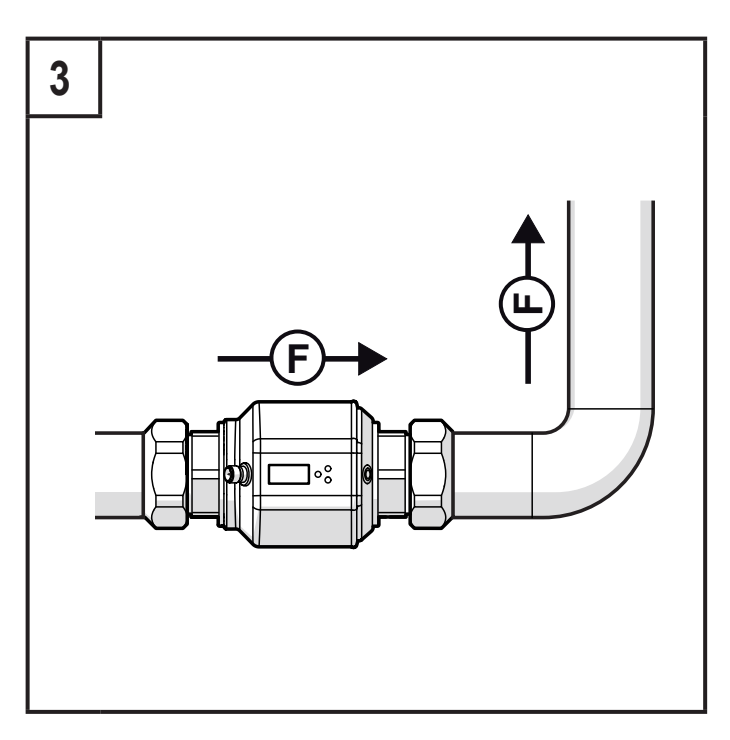

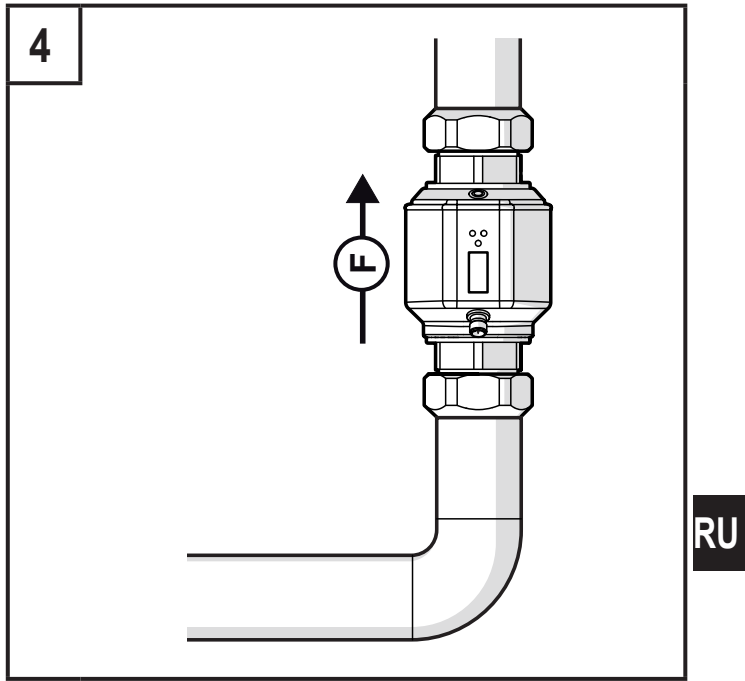

F = направление потока

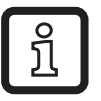

С обнаружением пустой трубы:

• Установите прибор согласно рис. 1 или 3.

#### <span id="page-13-0"></span>**5.2 Нерекомендованное положение установки**

► Не устанавливайте датчик следующим образом:

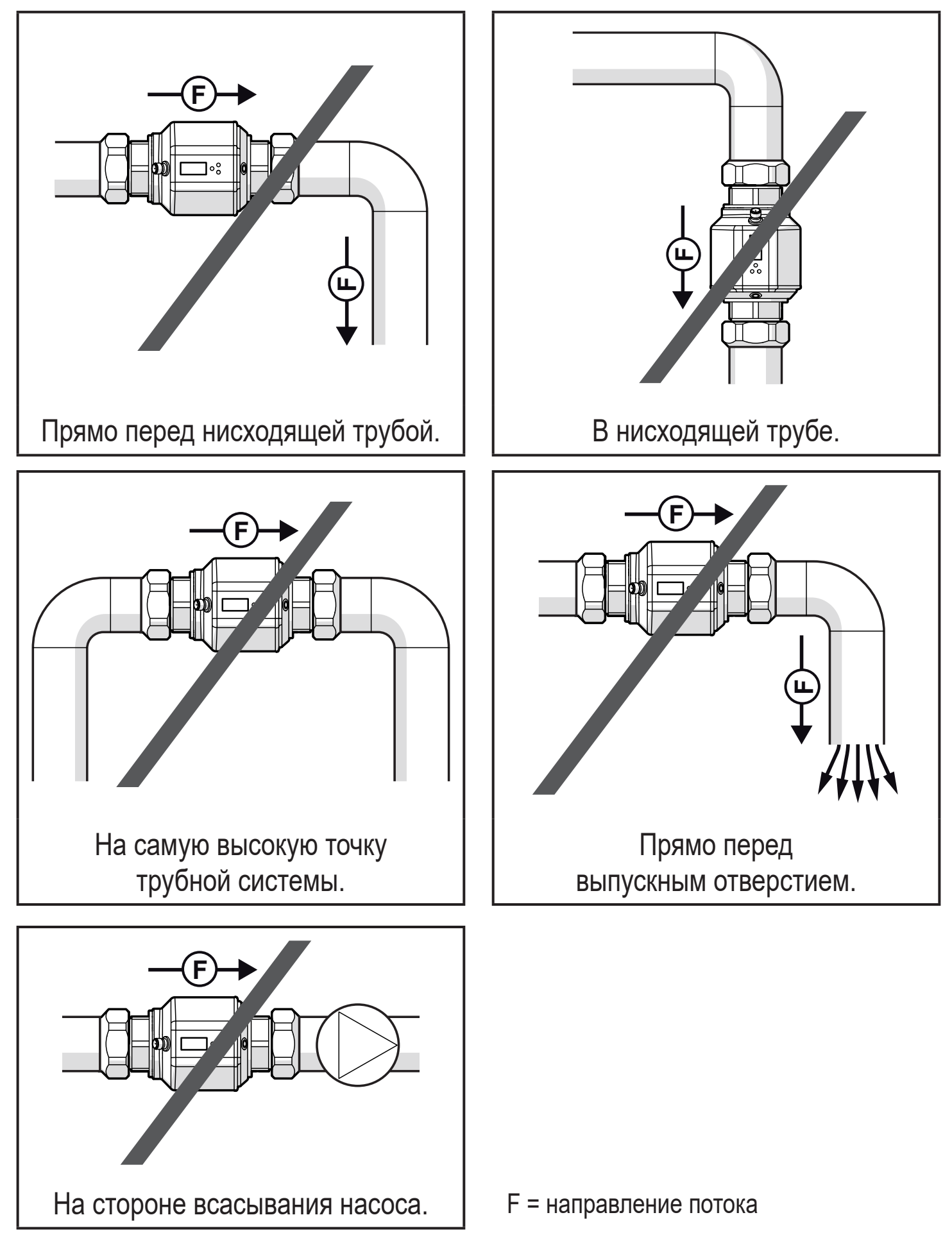

### <span id="page-14-0"></span>**5.3 Заземление**

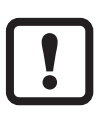

Если датчик устанавливается в незаземленную трубную систему (напр. пластиковые трубы), то он должен быть заземлен (функциональное заземление).

Зажимы для заземления для разъёма M12 можно приобрести дополнительно в качестве принадлежностей  $(\rightarrow$  www.ifm.com).

# **5.4 Установка в трубах**

Приборы с резьбой G можно устанавливать в трубы с помощью адаптеров. Информацию o доступных адаптерах смотрите на www.ifm.com.

Для обеспечения полной безопасности подключения прибора необходимо использовать адаптеры производства ifm.

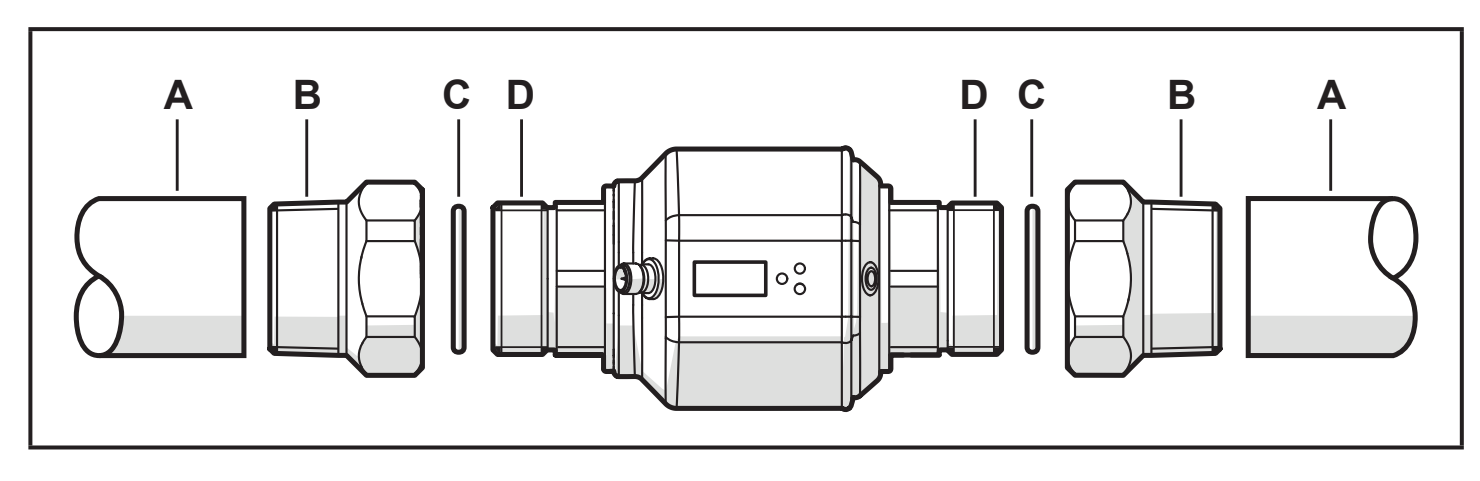

- 1. Вверните адаптер (B) в трубу (A).
- 2. Вложите прокладки (C) и установите прибор согласно указанному направлению потока.

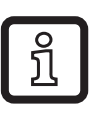

▶ Для установки адаптера на датчик, используйте подходящие смазочные материалы.

- 3. Вверните адаптер (B) с резьбой (D) до упора.
- 4. Затяните два адаптера в противоположном направлении друг от друга (момент затяжки: 30 Нм).

После установки прибора пузырьки воздуха в системе могут повлиять на точность измерения прибора.

Корректирующие меры:

► Для вентиляции промойте систему после монтажа (количество воды > 15 л/мин; 4 галл/мин).

<span id="page-15-0"></span>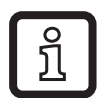

При горизонтальной установке:

Согласно конструктивным требованиям к прибору после отключения насоса всегда остаётся небольшое количество среды в измерительном канале.

### **6 Электрическое подключение**

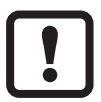

К работам по установке и вводу в эксплуатацию допускаются только квалифицированные специалисты - электрики.

Придерживайтесь действующих государственных и международных норм и правил по монтажу электротехнического оборудования.

Напряжение питания соответствует стандартам EN 50178, SELV, PELV.

- ► Отключите электропитание.
- ► Подключите прибор согласно данной схеме:

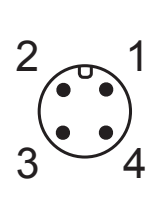

ВК: черный BN: коричневый BU: синий WH: белый

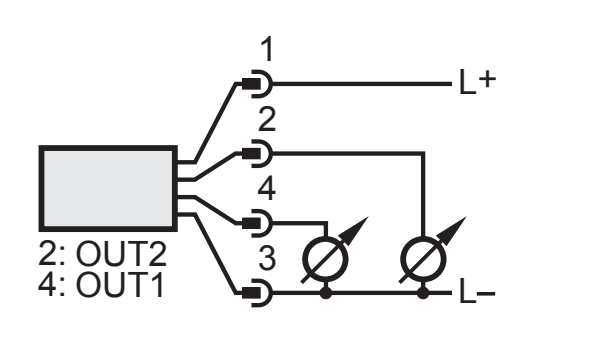

Цвета в соответствии с DIN EN 60947-5-2

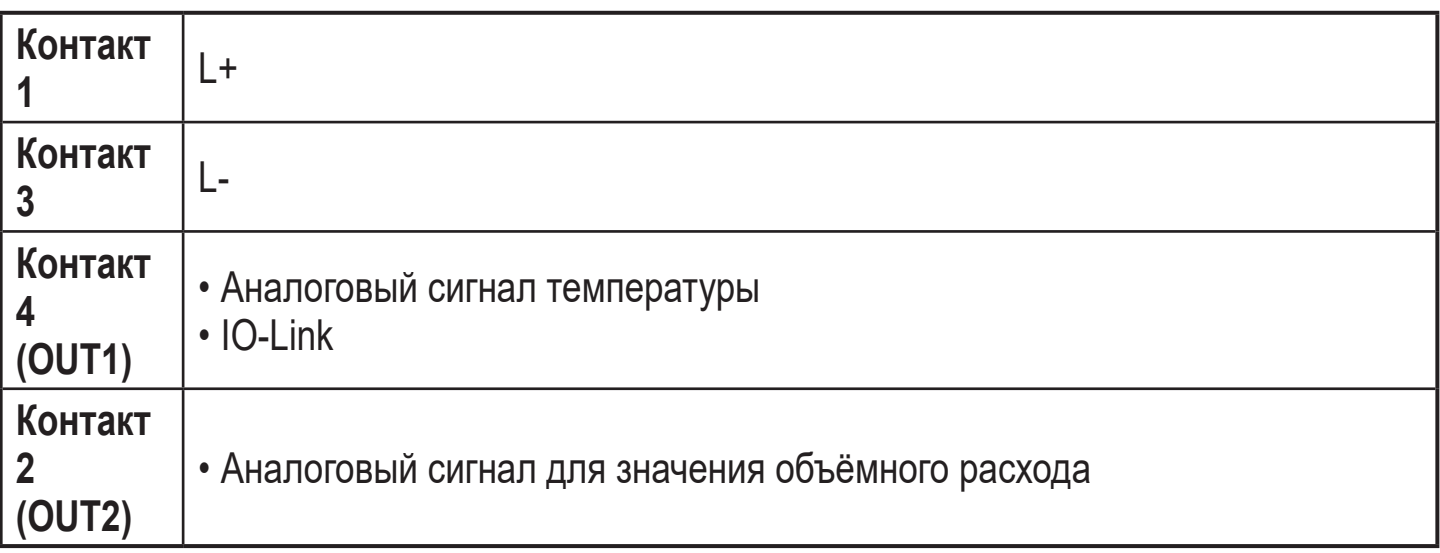

# <span id="page-16-0"></span>**7 Органы управления и индикация**

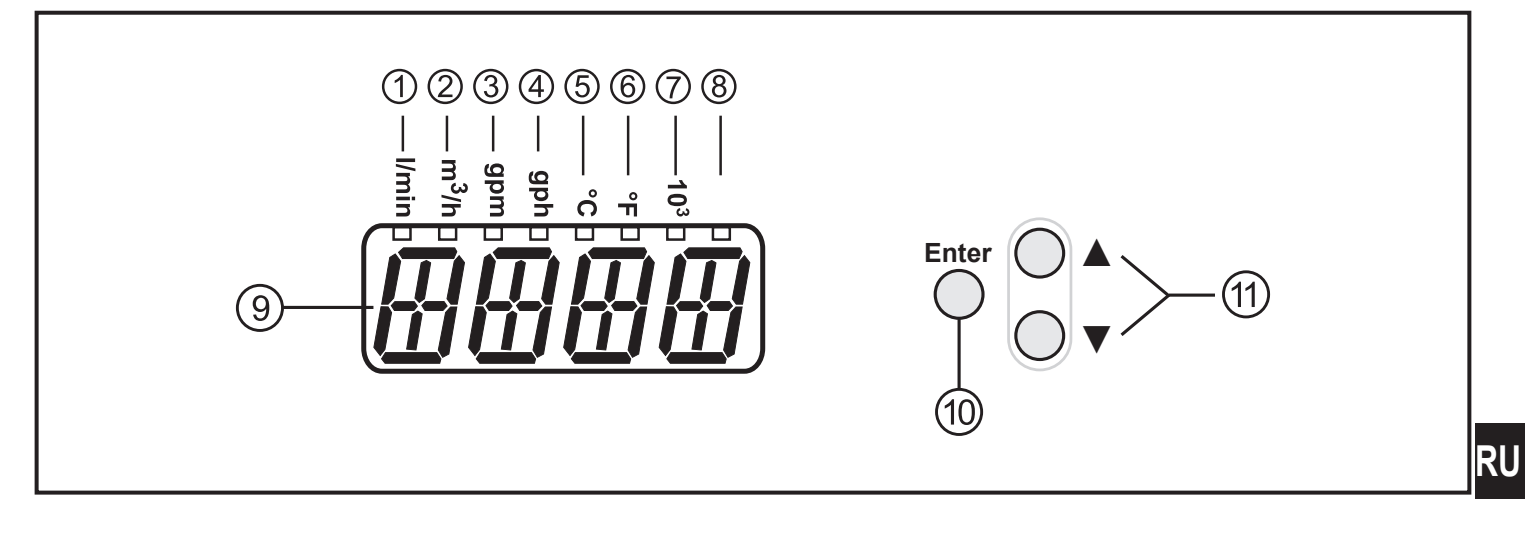

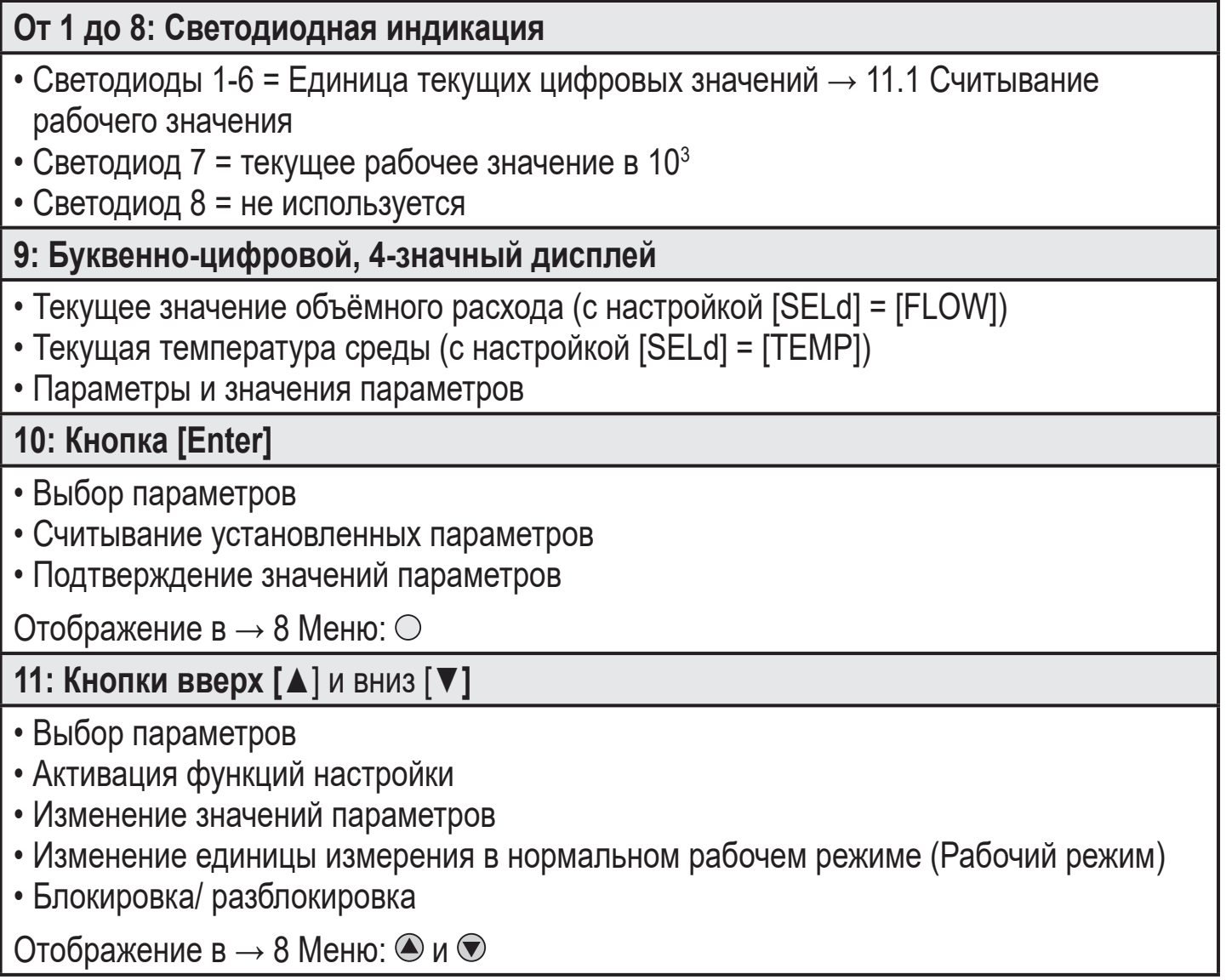

# <span id="page-17-0"></span>**8 Меню**

# **8.1 Отображение измеряемого значения**

<span id="page-17-1"></span>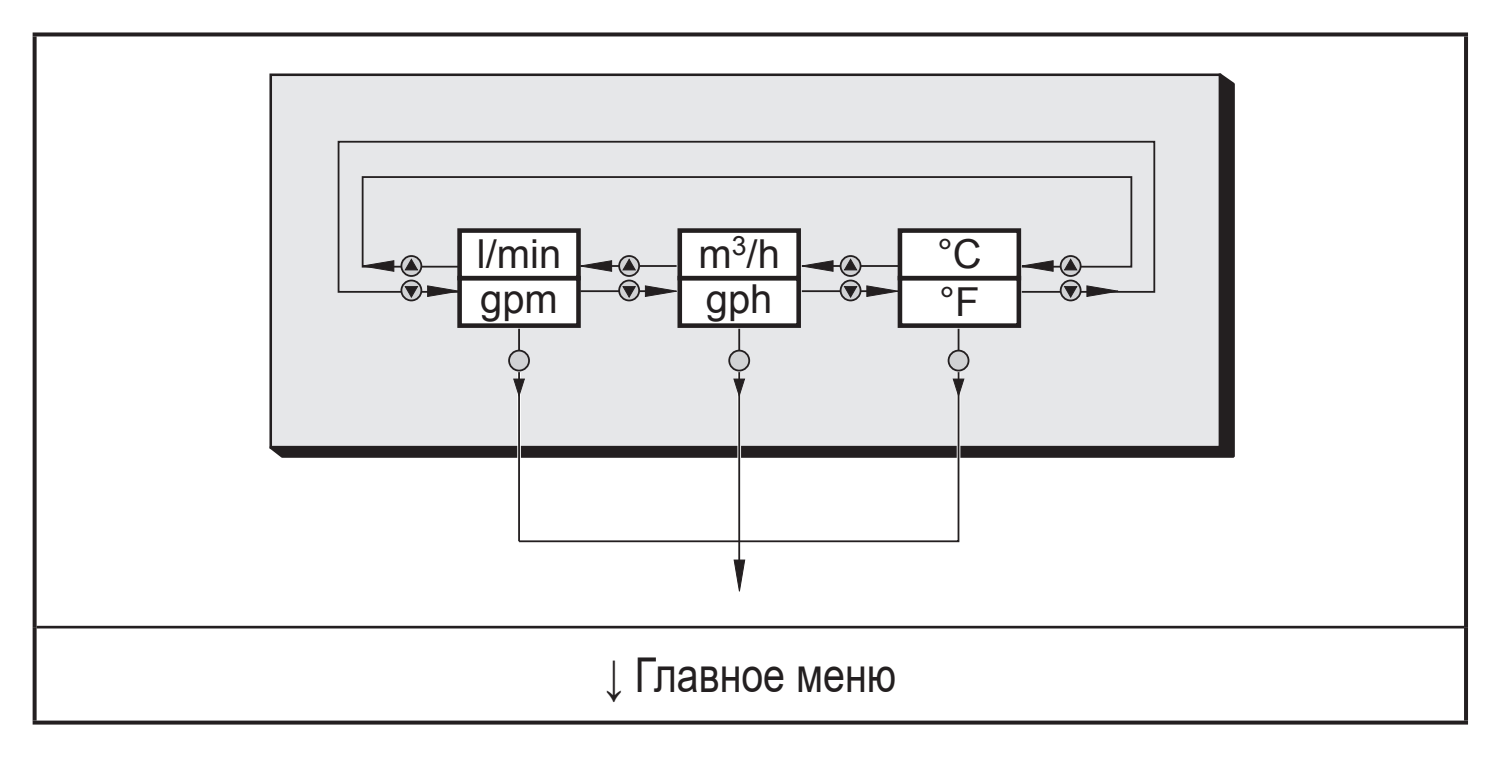

#### <span id="page-18-0"></span>8.2 Главное меню, расширенные функции

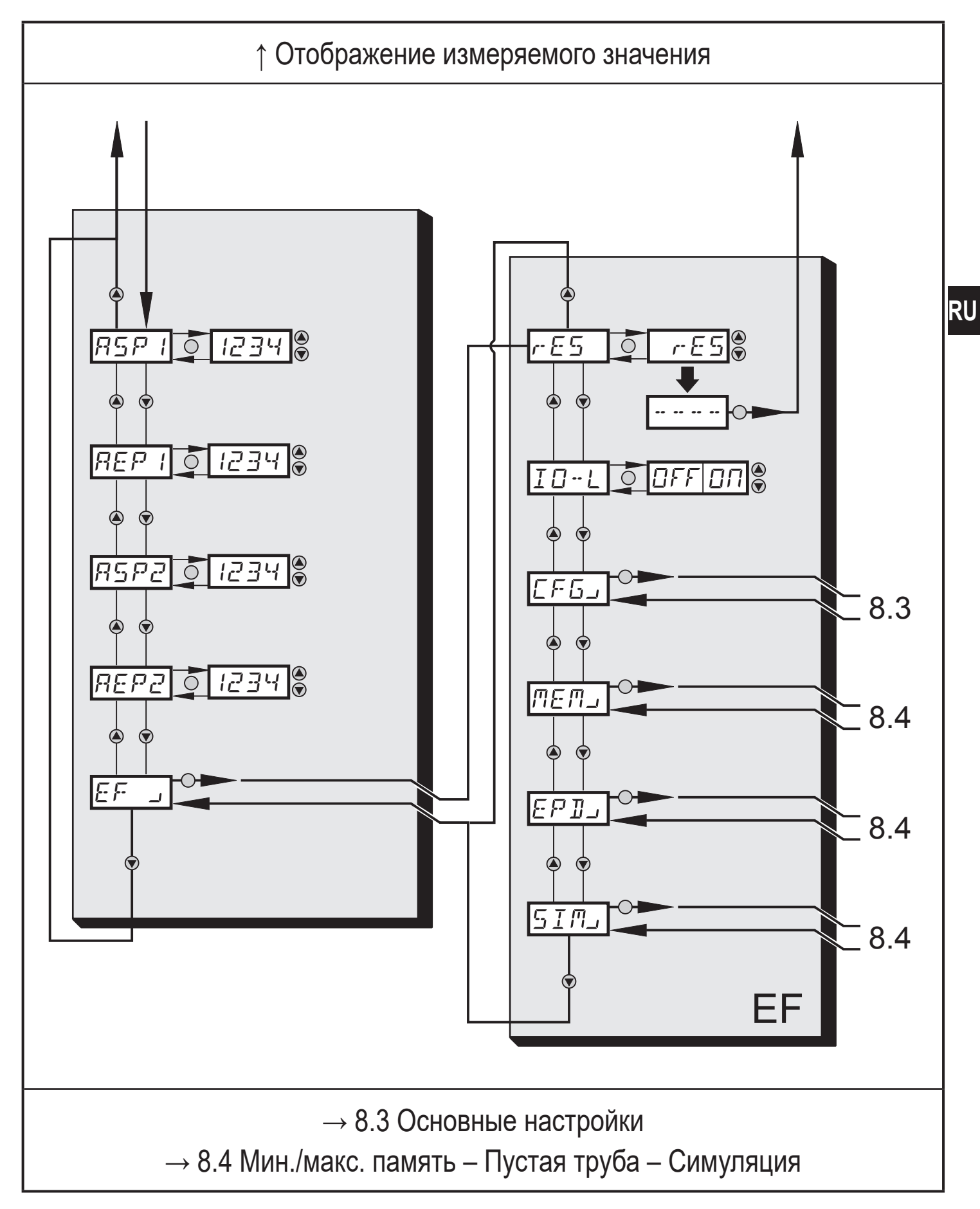

#### **Пояснения для главного меню**

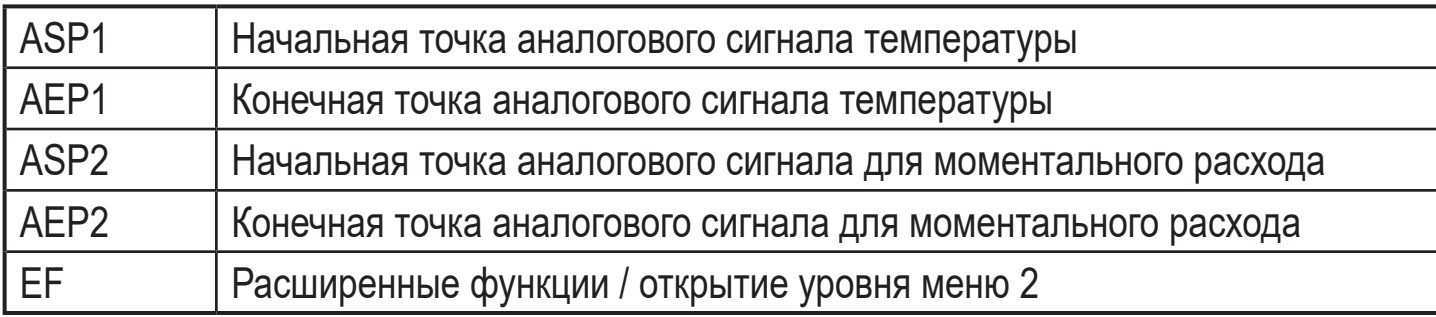

# **Объяснение расширенных функций (EF)**

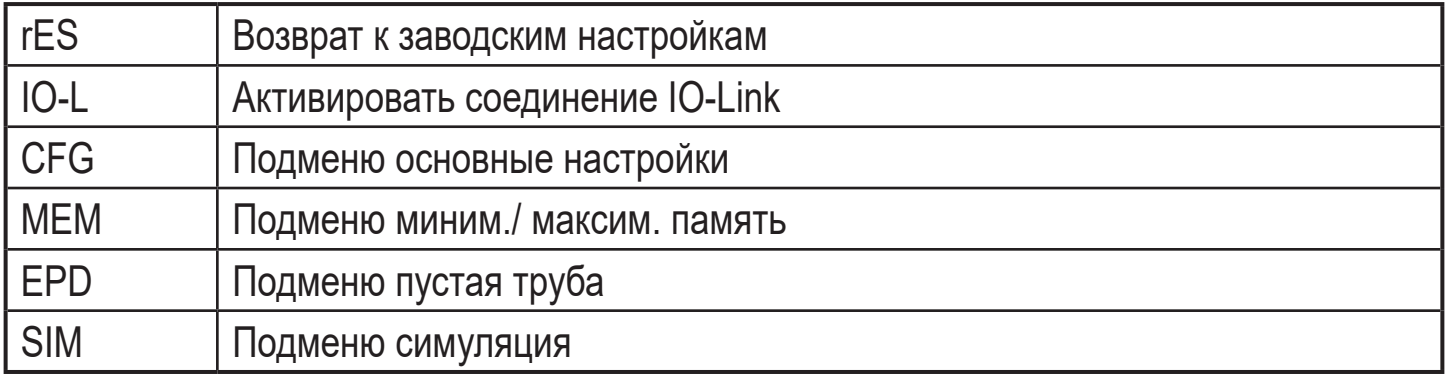

#### <span id="page-20-0"></span>8.3 Основные настройки

<span id="page-20-1"></span>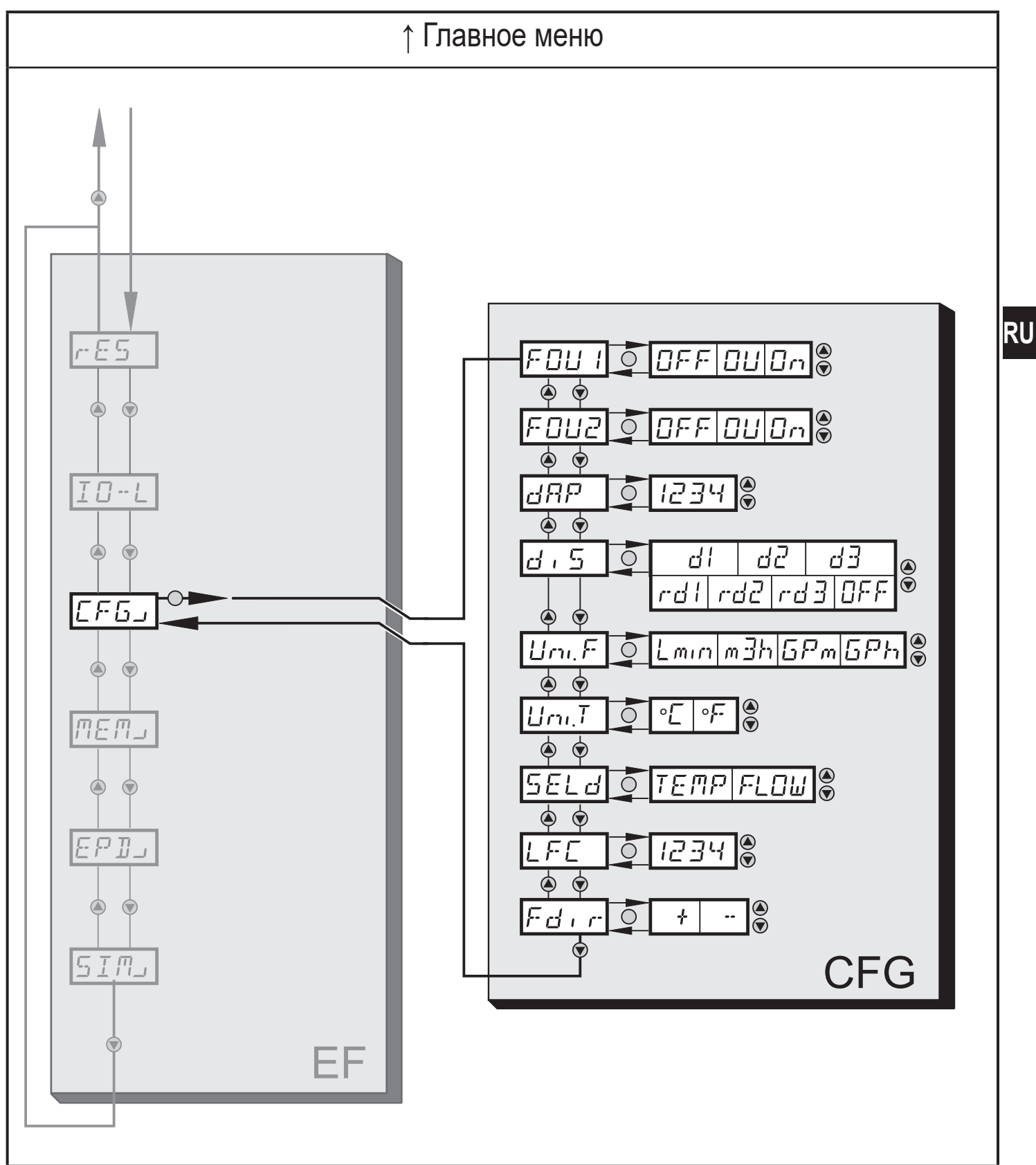

# **Объяснение основных настроек (CFG)**

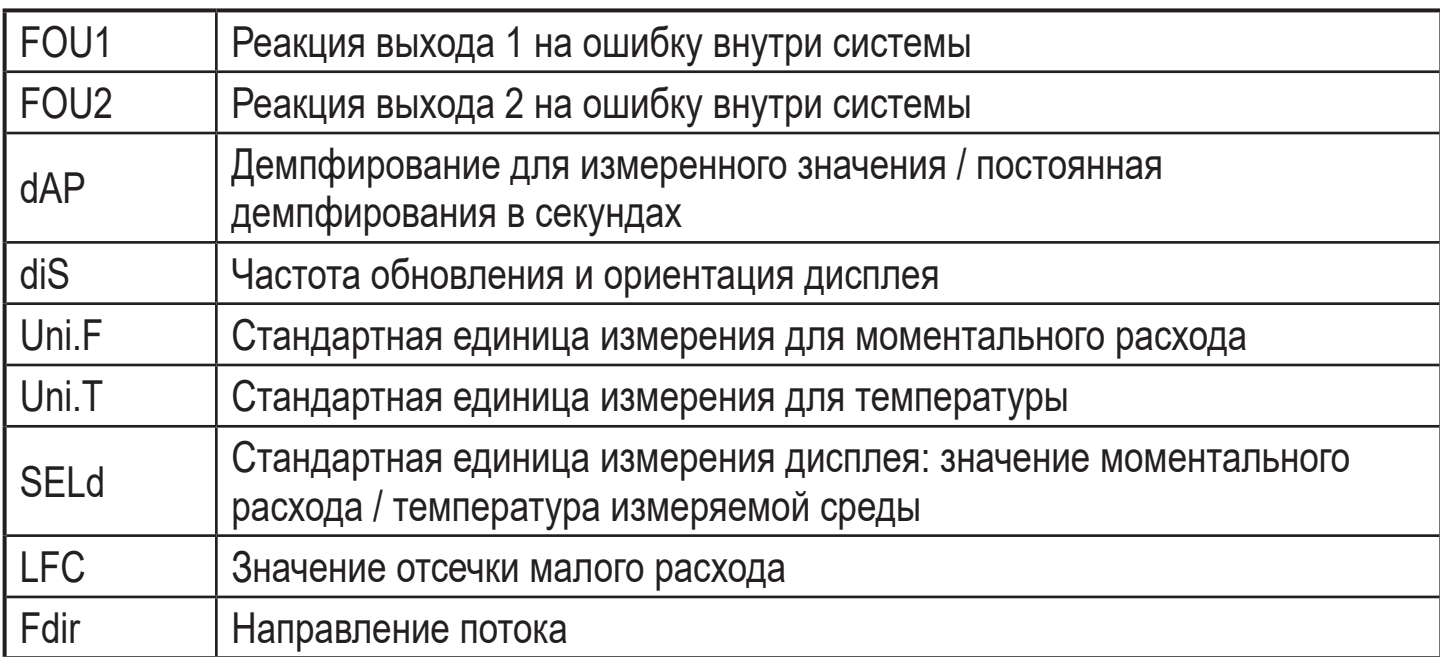

#### <span id="page-22-0"></span>**8.4 Мин./макс. память – Пустая труба – Симуляция**

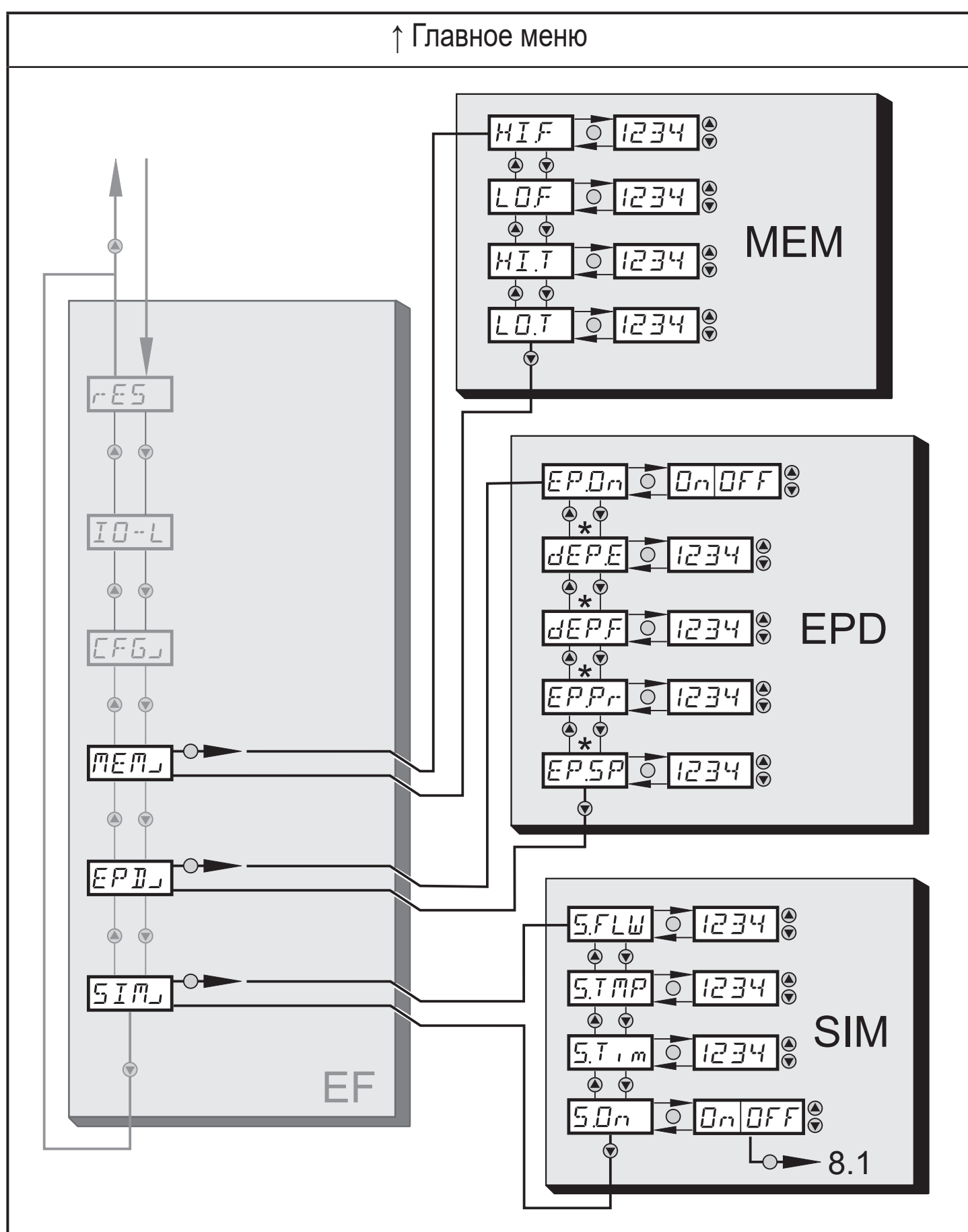

<span id="page-22-1"></span>\* Параметры отображаются только при выборе EP.On = On.

23

**RU**

#### <span id="page-23-0"></span>**Объяснение мин./макс. память (MEM)**

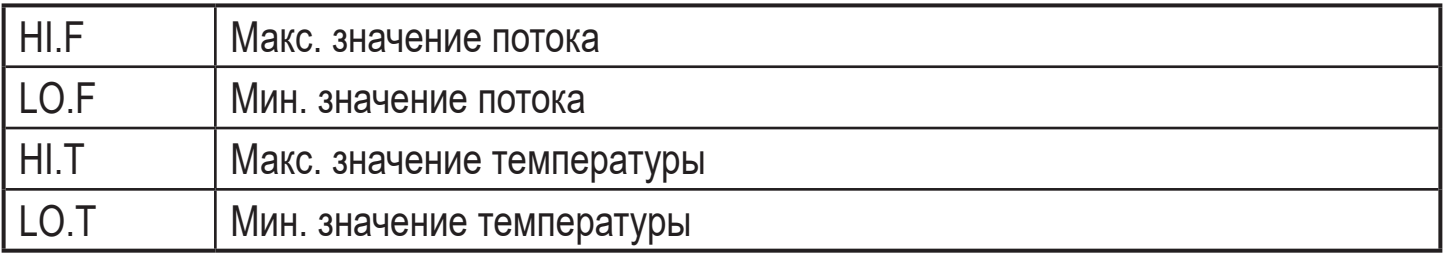

#### **Объяснение пустая труба (EPD)**

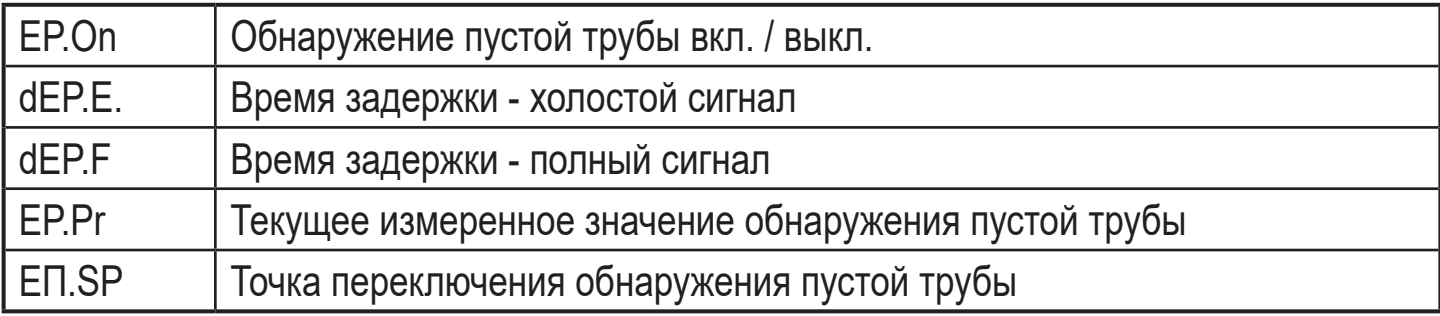

#### **Объяснение симуляции (SIM)**

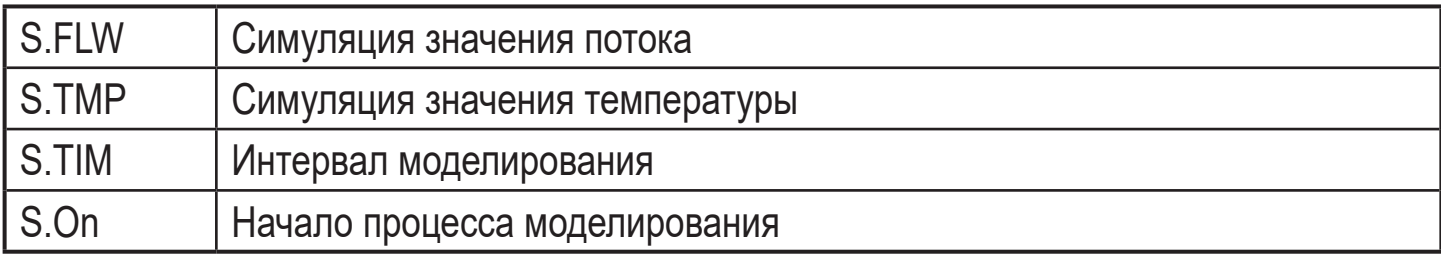

# **9 Настройка**

После включения питания и истечения времени задержки включения (приблиз. 5 секунд) прибор работает в нормальном режиме работы. Датчик выполняет измерение и обработку результатов измерения, затем выдаёт выходные сигналы согласно заданным параметрам.

Для аналогового выхода 2 (OUT2), во время задержки включения, выходной сигнал равен 20 мА.

В первые 2 секунды, аналоговый выход 1 (OUT1) отключен и доступен для IO-Link коммуникации. В оставшемся времени задержки включения, выходной сигнал равен 20 мА.

# <span id="page-24-0"></span>**10 Настройка параметров**

Параметры могут быть установлены до установки и настройки прибора или во время эксплуатации.

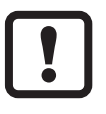

Если Вы изменяете параметры во время работы прибора, то это повлияет на его функционирование.

► Убедитесь в правильном функционировании.

Во время настройки параметров датчик остаётся в рабочем режиме. Он выполняет измерение в соответствии с установленными параметрами до тех пор, пока не завершится настройка параметров.

# **ВНИМАНИЕ**

При температуре среды более 50 °C (122 °F) некоторые части корпуса прибора могут нагреваться до 65 °C (149 °F).

► Не нажимайте кнопки настройки вручную; используйте для этого какойнибудь предмет (напр. шариковую ручку).

**RU**

# <span id="page-25-0"></span>**10.1 О настройке параметров**

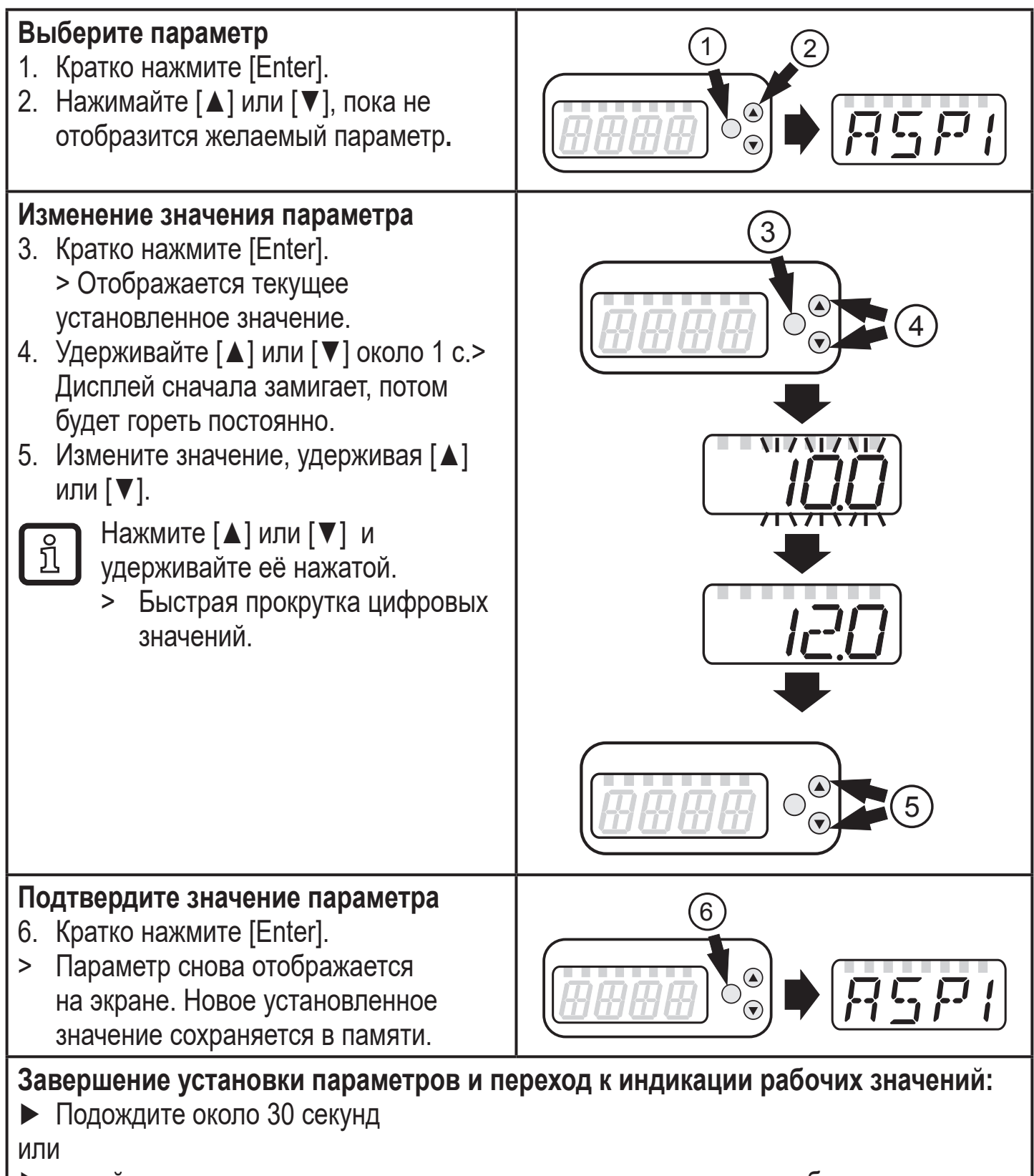

► перейдите от подменю к главному меню, от главного меню к отображению рабочего значения с помощью [▲] или [▼].

<span id="page-26-0"></span>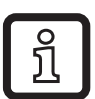

Если при попытке изменения значения параметра на дисплее отображается [C.Loc], то это означает, что связь IO-Link активирована (временная блокировка).

Если на дисплее отображается [S.Loc], то датчик постоянно заблокирован с помощью ПО. Прибор можно разблокировать только в настройках параметров программного обеспечения.

#### **10.1.1 Переключение между уровнями меню**

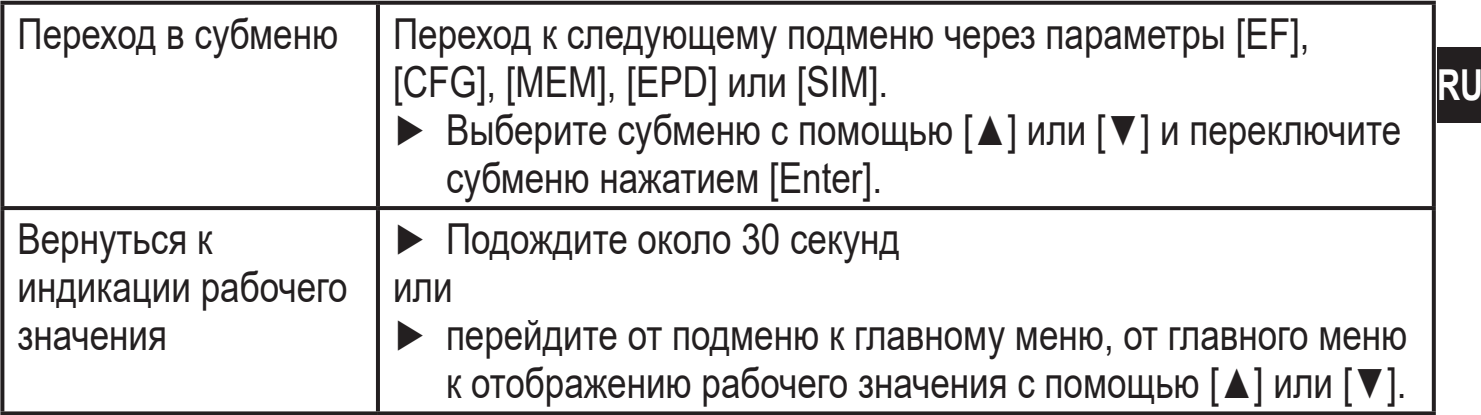

#### **10.1.2 Блокировка/ разблокировка**

Для избежания нежелательных изменений в настройках есть возможность электронной блокировки датчика. Заводская настройка прибора: в незаблокированном состоянии.

Прибор можно заблокировать с помощью IO-Link.

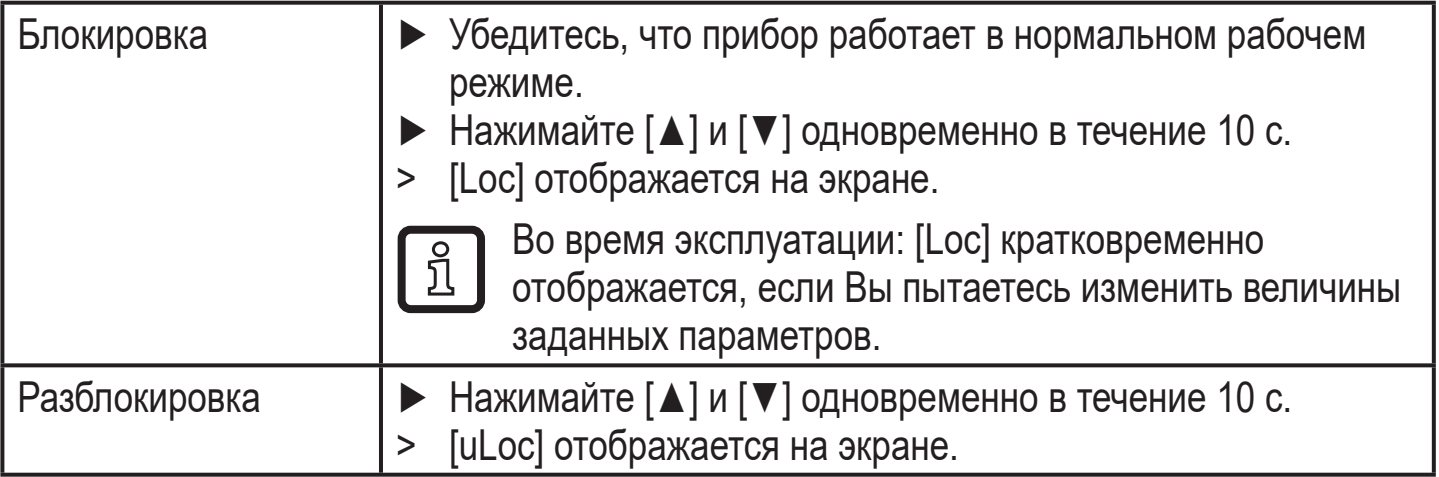

#### <span id="page-26-1"></span>**10.1.3 Функция таймаута**

Если в течение 30 с. не будет нажата ни одна кнопка, то датчик возвращается в режим измерения с неизменённым параметром.

#### <span id="page-27-0"></span>**10.2 Настройка аналогового значения для температуры**

- ► Выберите [ASP1] и настройте значение, при котором будет обеспечиваться минимальное значение.
- ► Выберите [AEP1] и настройте значение, при котором будет обеспечиваться максимальное значение.

#### **10.3 Настройка аналогового значения для моментального расхода**

- ► Выберите [ASP2] и настройте значение, при котором будет обеспечиваться минимальное значение.
- ► Выберите [AEP2] и настройте значение, при котором будет обеспечиваться максимальное значение.

#### **10.4 Дополнительные настройки пользователя**

#### **10.4.1 Настройка стандартной единицы измерения температуры**

► Выберите [Uni.T] и установите единицу измерения: [°C] или [°F].

#### **10.4.2 Настройка стандартной единицы измерения объёмного расхода**

<span id="page-27-1"></span>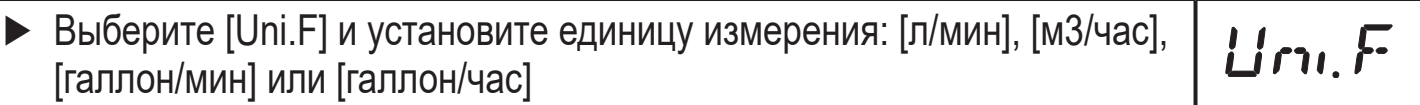

#### <span id="page-27-2"></span>**10.4.3 Конфигурация дисплея**

<span id="page-27-5"></span><span id="page-27-4"></span><span id="page-27-3"></span>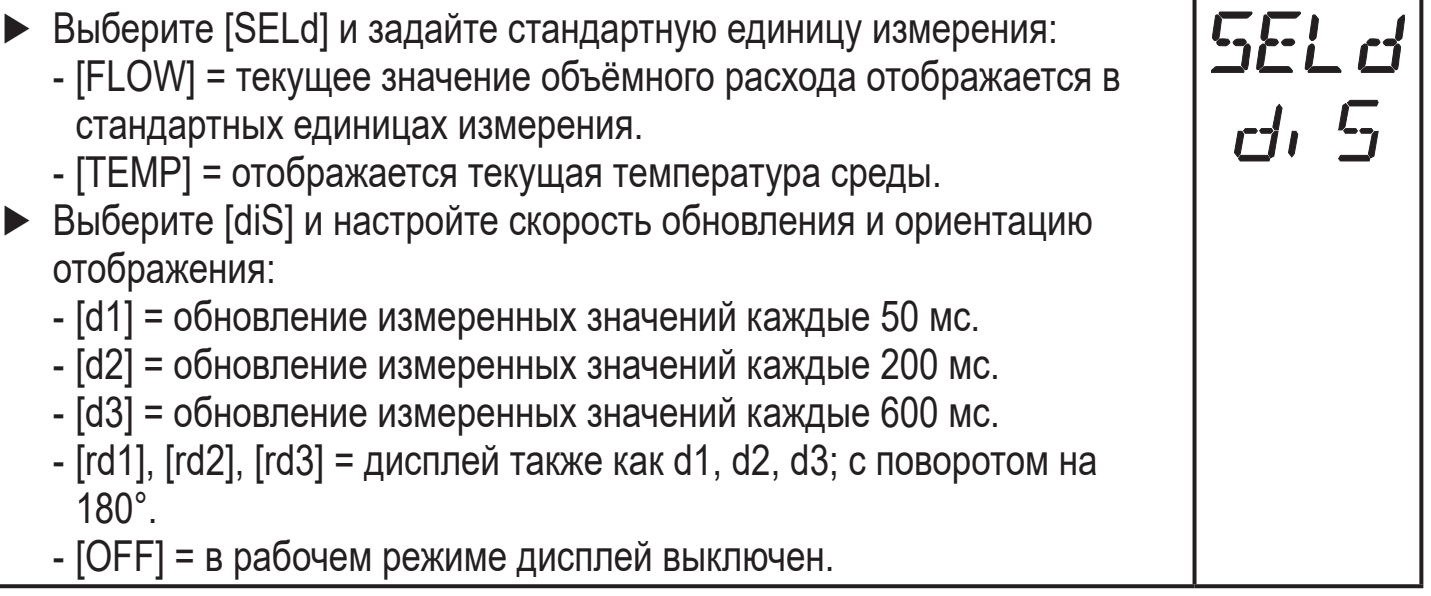

 $L$  $m$ ,  $T$ 

#### <span id="page-28-0"></span>**10.4.4 Изменение направления измерения скорости потока**

- ► Выберите [Fdir] и установите направление потока:
	- [+] = поток в направлении стрелки (= заводская настройка)
	- [-] = поток против направления стрелки ► этикетка над стрелкой

#### **10.4.5 Настройка демпфирования измеренного значения**

► Выберите [dAP] и установите постоянную демпфирования в секундах (τ значение 63 %).

#### **10.4.6 Настройка срабатывания системы и алгоритмов работы при возникновении ошибки на выходах**

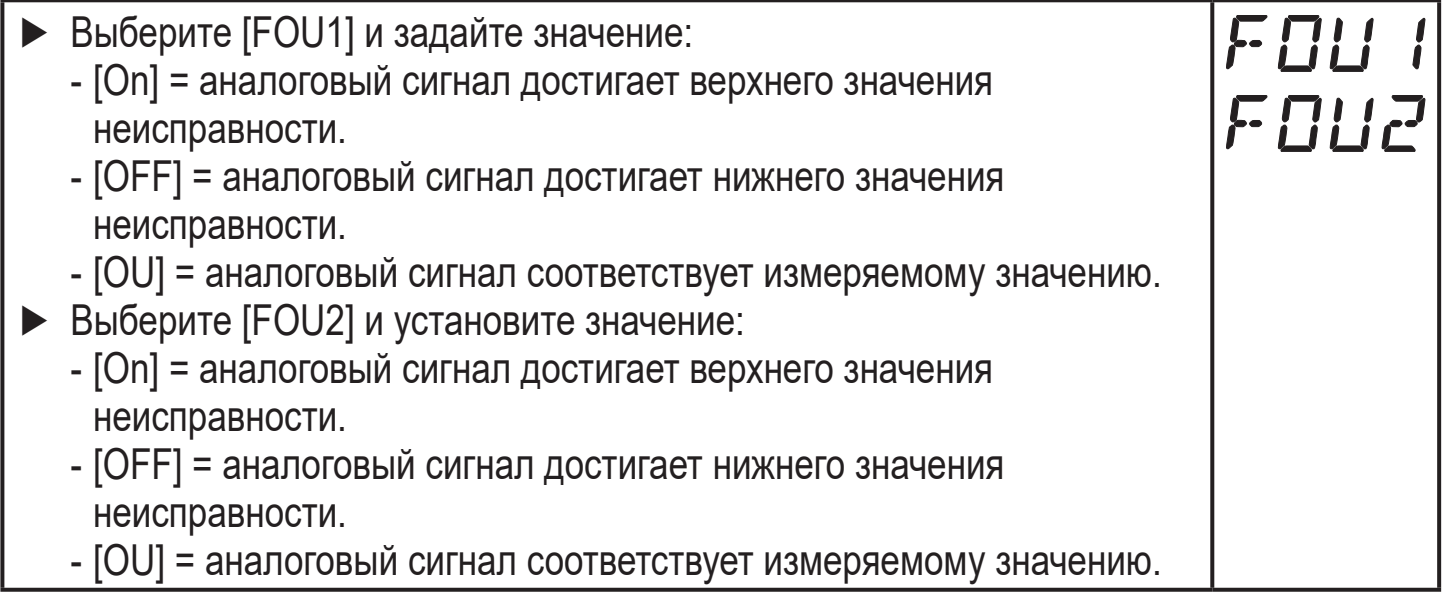

#### <span id="page-28-1"></span>**10.4.7 Активация / деактивация функции обнаружения пустой трубы**

► Выберите [EP.On] и установите значение: EPOn - [OFF] = обнаружение пустой трубы деактивировано. - [On] = обнаружение пустой трубы активировано.

#### **10.4.8 Время задержки для функции обнаружения пустой трубы**

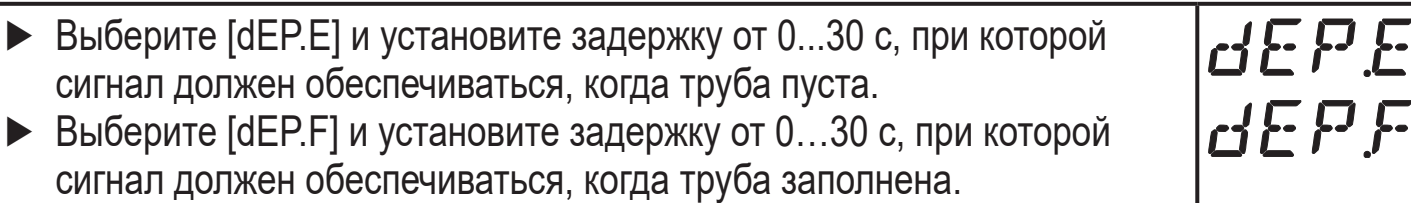

#### <span id="page-28-3"></span><span id="page-28-2"></span>**10.4.9 Настройка функции обнаружения пустой трубы**

► Выберите [EP.Pr] для отображения текущего значения обнаружения пустой трубы в процентах.  $EP$  S  $\mid$ ► Выберите [EP.SP] и настройте точку переключения обнаружения пустой трубы.

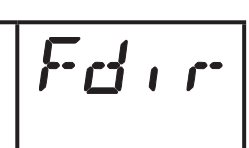

dAP

#### <span id="page-29-0"></span>**10.4.10 Настройка значения отсечки малого расхода**

► Выберите [LFC] и настройте предельное значение.

# **10.5 Сервисные функции**

#### **10.5.1 Считывание мин./макс. значений объёмного расхода**

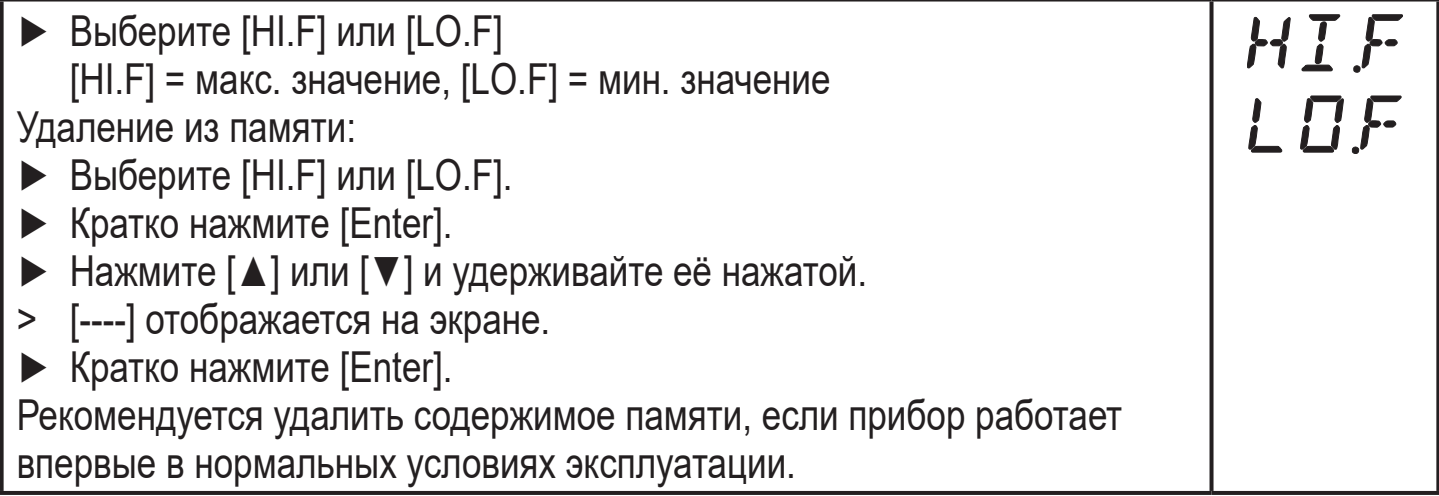

LFC

#### **10.5.2 Считывание мин./макс. значений температуры**

<span id="page-29-1"></span>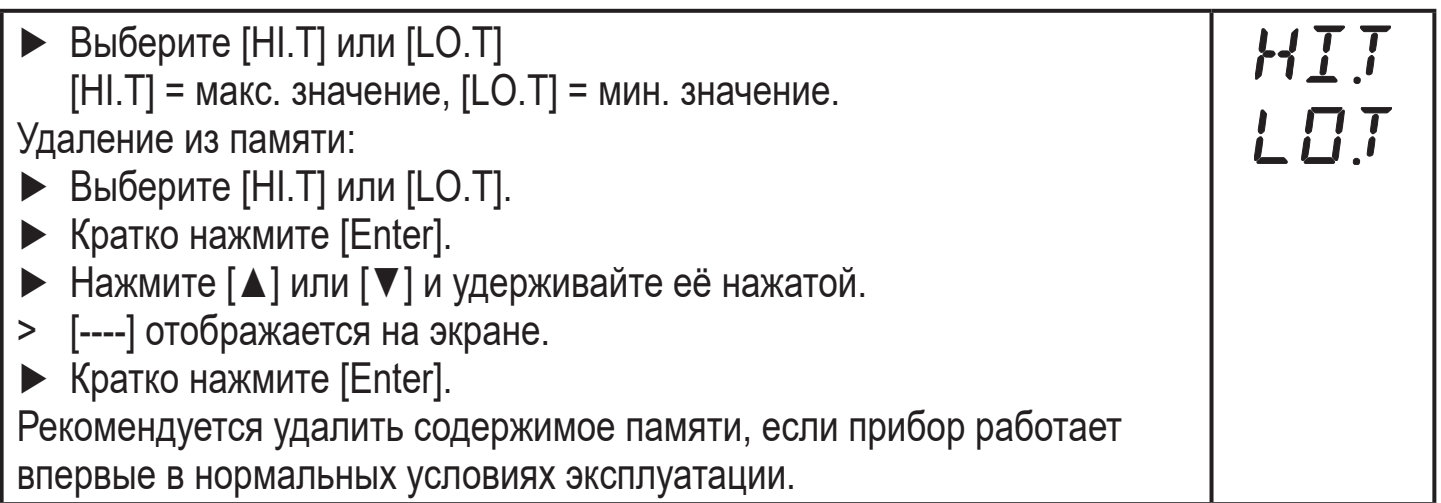

#### **10.5.3 Меню симуляции**

<span id="page-29-2"></span>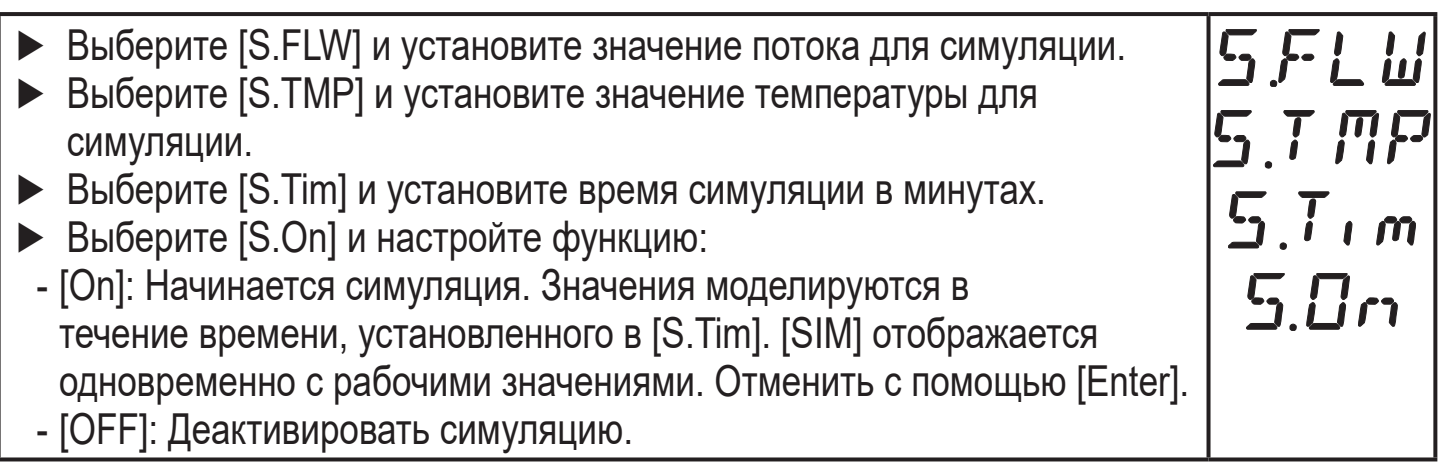

#### <span id="page-30-0"></span>**10.5.4 Сброс всех параметров и возвращение к заводским настройкам**

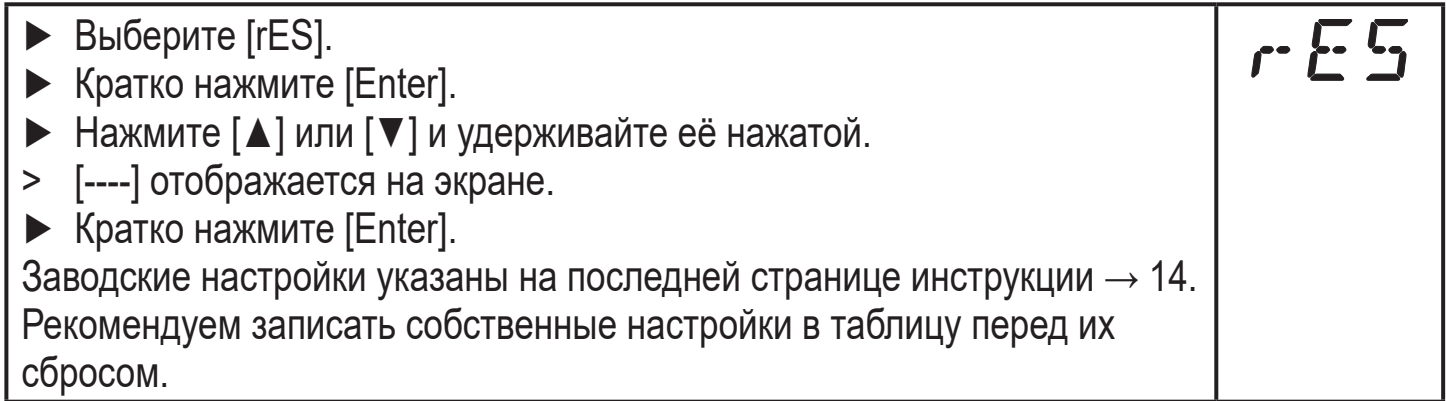

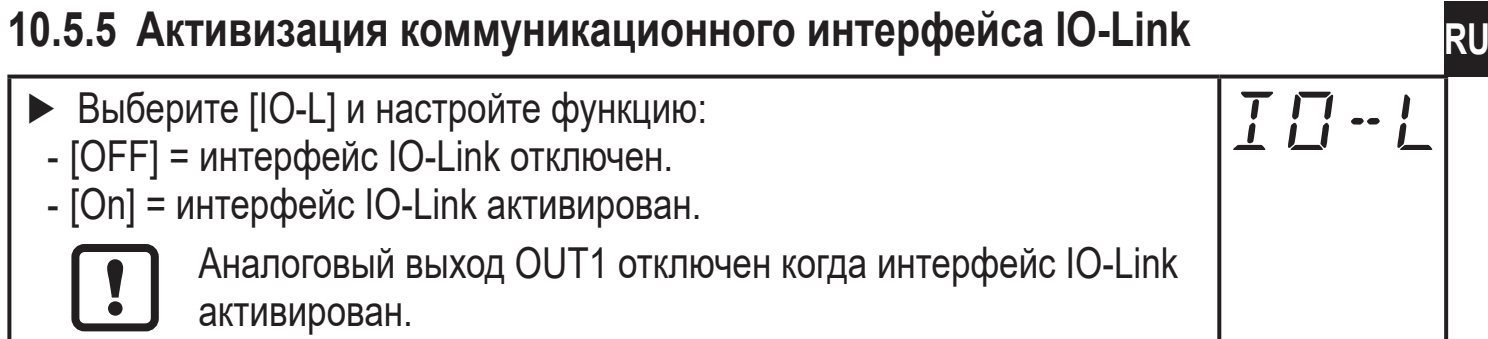

# **11 Эксплуатация**

#### **11.1 Считывание рабочего значения**

Светодиоды 1-6 сигнализируют, какое текущее рабочее значение отображается.

<span id="page-30-1"></span>Рабочее значение отображаемое в качестве стандартного (температура, скорость потока) может быть предустановлено. [→ 10.4.3 Конфигурация](#page-27-3)  [стандартного отображения дисплея](#page-27-3). Стандартная единица измерения может быть установлена для скорости потока (л/мин., м<sup>з</sup>/ч, галлон/мин. или [галлон/час](#page-27-4)). Для измерения температуры, в качестве стандартной единицы измерения, могут быть выбраны °С или °F ( $\rightarrow$  10.4.1).

<span id="page-30-2"></span>Другие измеренные значения параметров могут считываться в дополнение к предустановленному стандартному отображению:

- ► Нажмите [▲] или [▼].
- > Светодиод выбранного рабочего значения горит и отображается текущее рабочее значение.
- > Через 30 секунд дисплей переходит к стандартному отображению.

<span id="page-31-0"></span>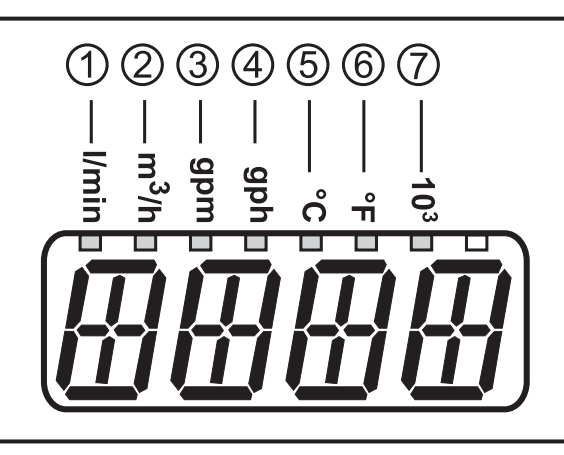

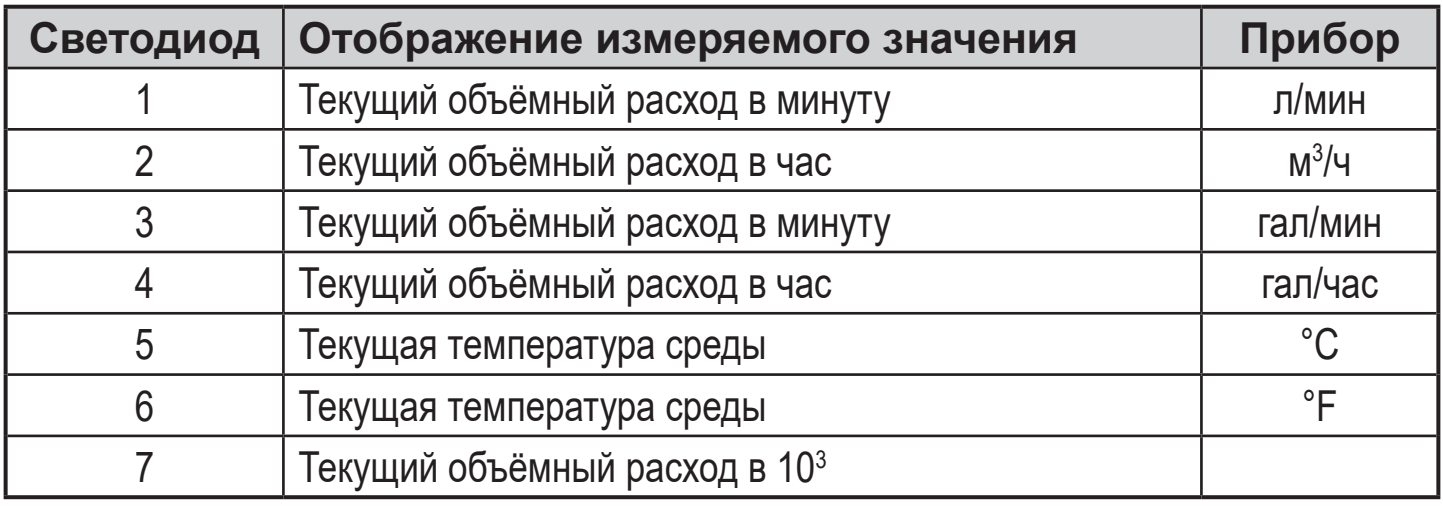

### **11.2 Считывание значения параметра**

Для отображения текущей настройки значения параметра поступайте следующим способом:

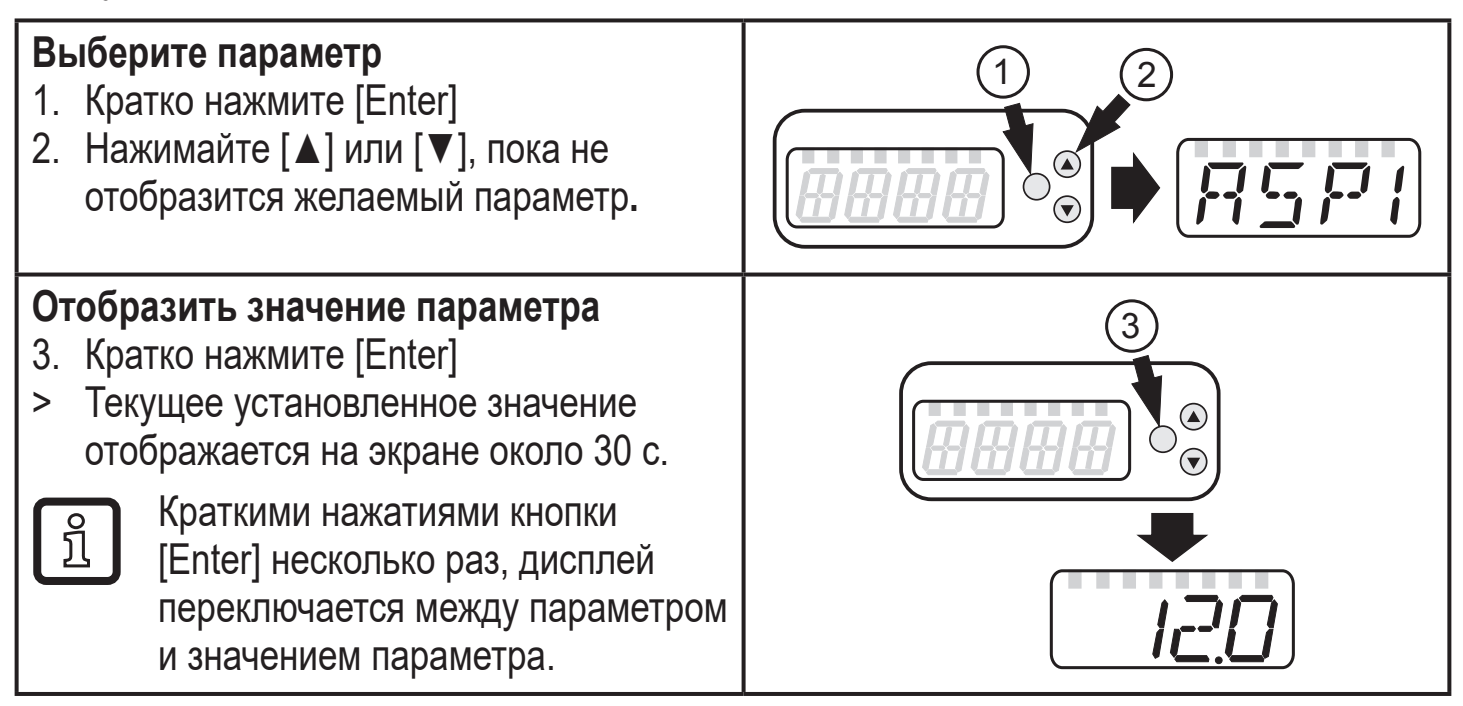

#### <span id="page-32-0"></span>**Переключение на отображение рабочего значения**

► Подождите около 30 секунд

или

► перейдите от подменю к главному меню, от главного меню к отображению рабочего значения с помощью [▲] или [▼].

# **12 Способ устранения неисправности**

Датчик имеет много самодиагностических функций. Он автоматически выполняет самодиагностику во время эксплуатации.

Предупреждения и ошибки отображаются даже если дисплей выключен. Индикация ошибок доступна также с помощью IO-Link.

<span id="page-32-1"></span>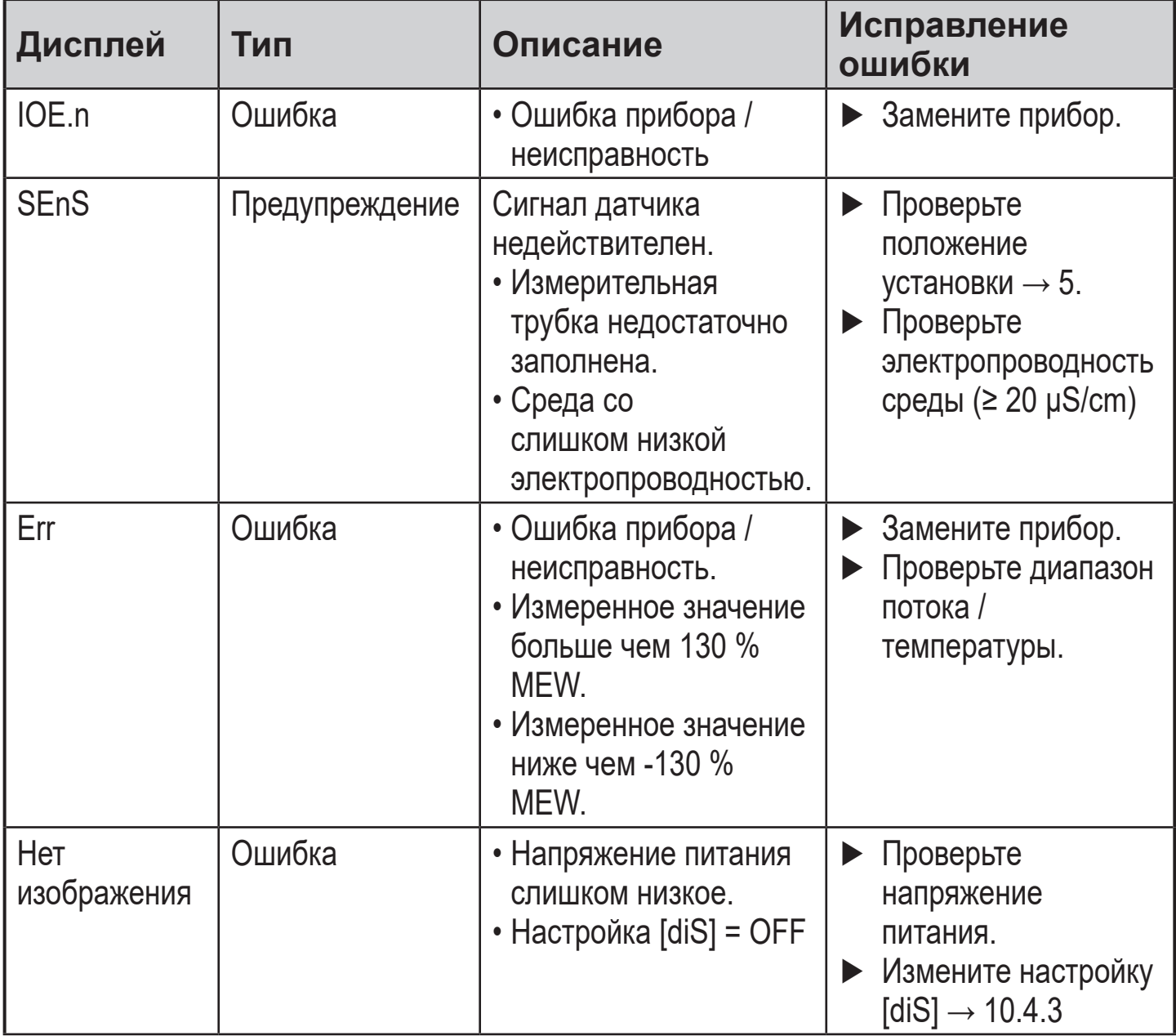

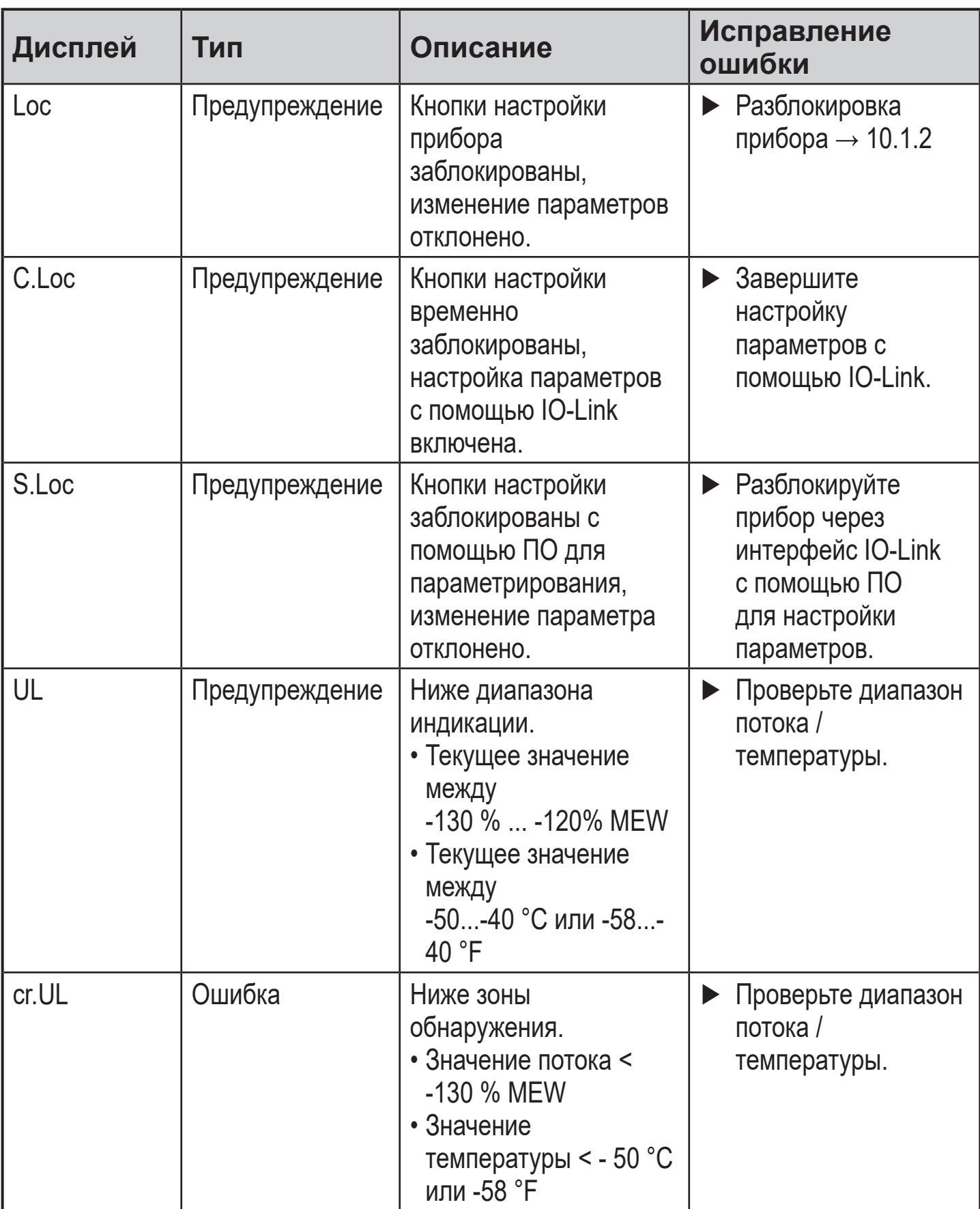

<span id="page-34-0"></span>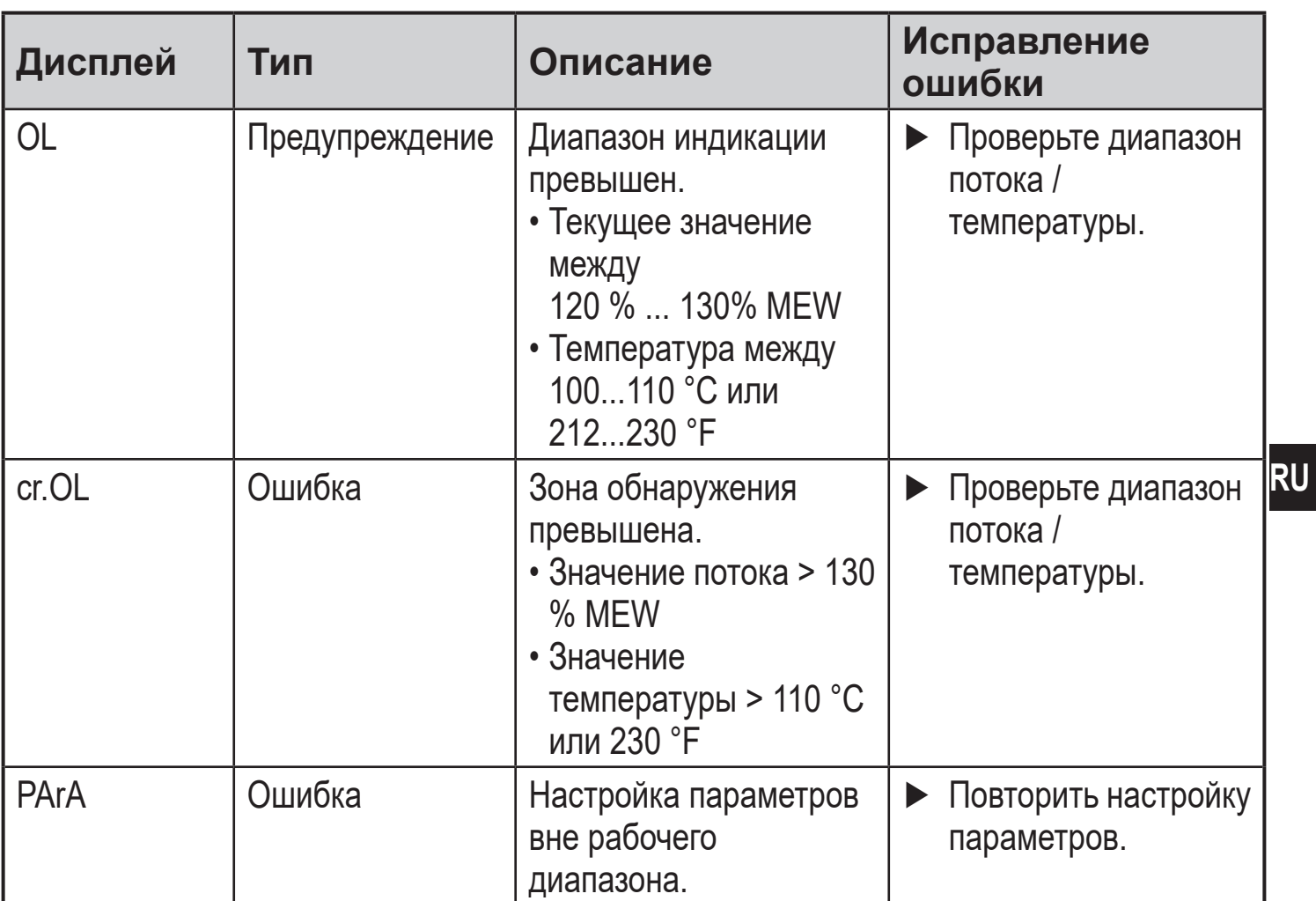

MEW = конечное значение диапазона измерения

## **13 Технические данные**

Другие технические характеристики и чертежи на www.ifm.com.

# <span id="page-35-0"></span>**14 Заводская настройка**

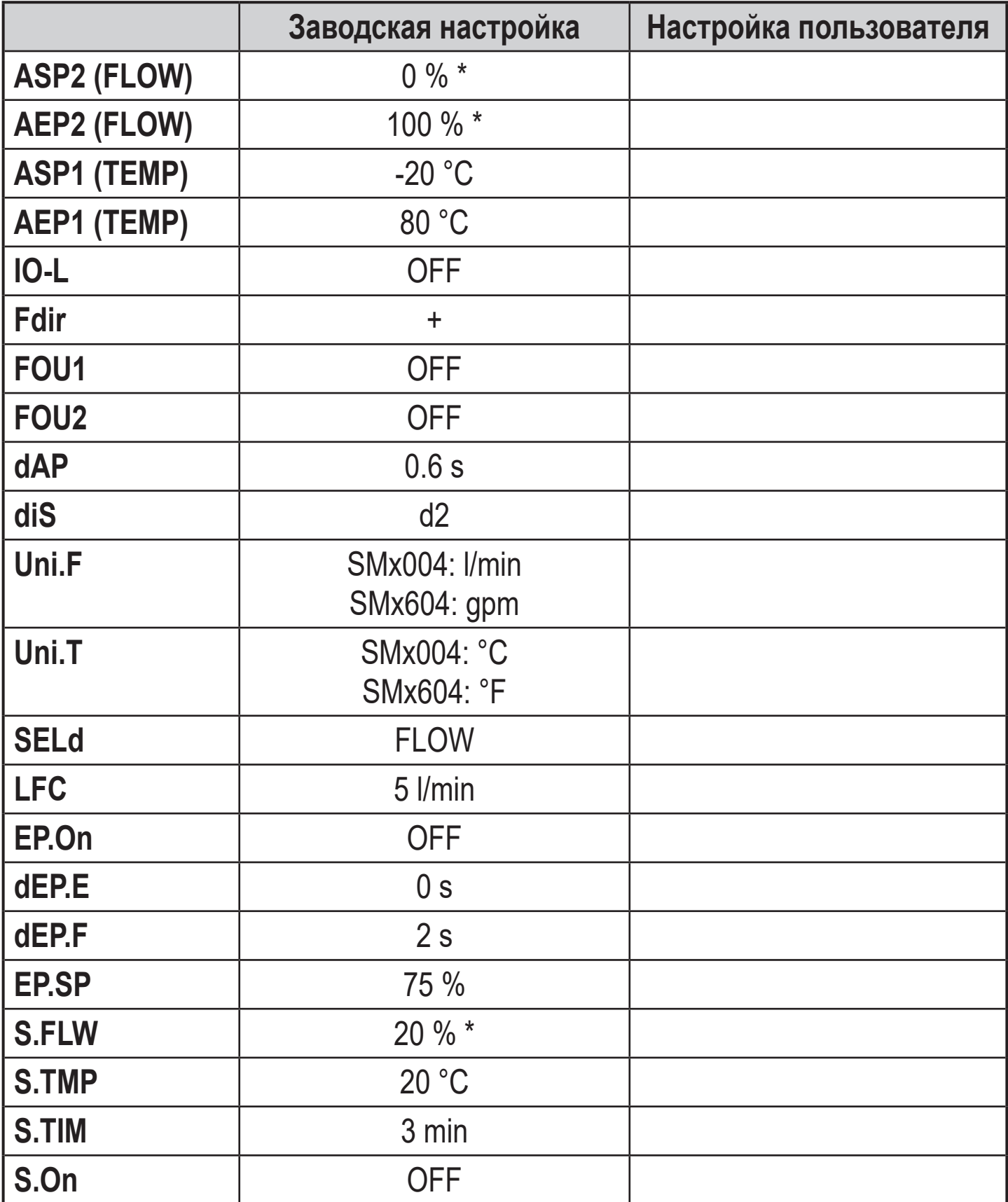

<span id="page-35-1"></span>\* от предельного значения диапазона измерения